**The Study on Water Resources Management in the Hashemite Kingdom of Jordan**

# **FINAL REPORT VOLUME VIII SUPPORTING REPORT**

# **FOR**

# **PART-A "WATER RESOURCES MANAGEMENT MASTER PLAN"**

# **Chapter 11 Visualization of Water Resources Management Master Plan**

# **Table of Contents**

page

**Data Visualization System Documentation**

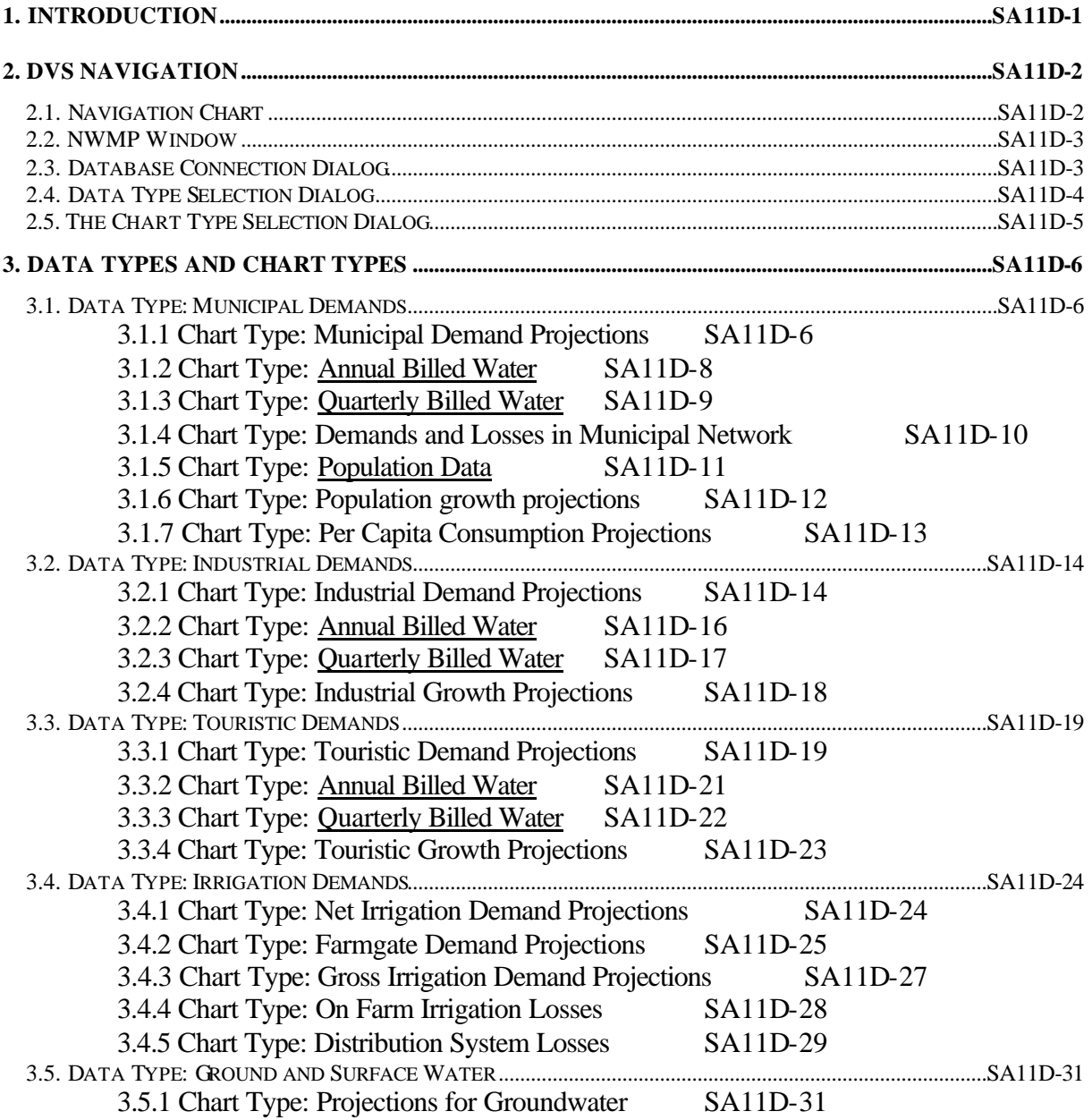

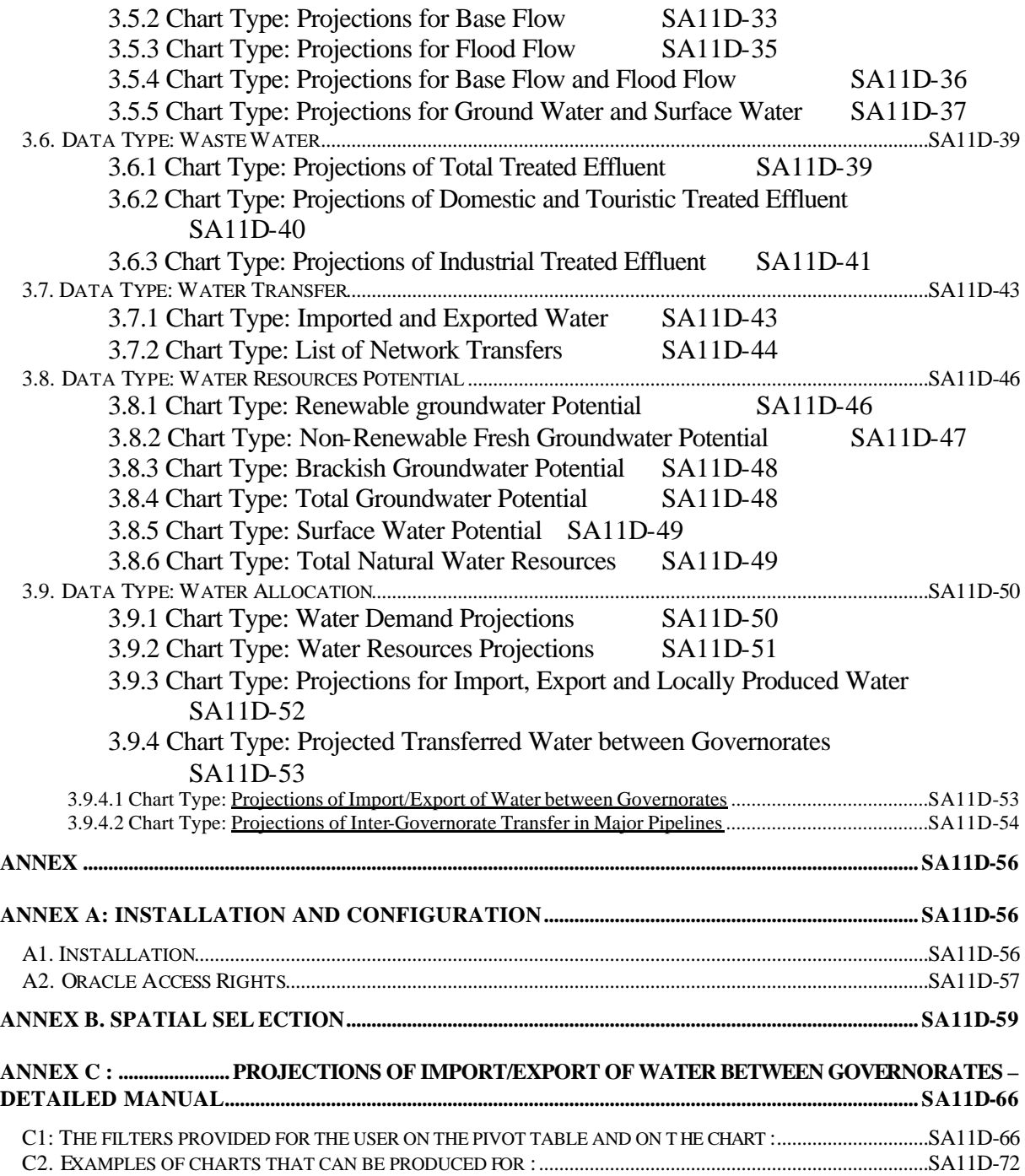

## <span id="page-2-0"></span>**Resources**

**3.5.** Data Type: **Ground and Surface Water**

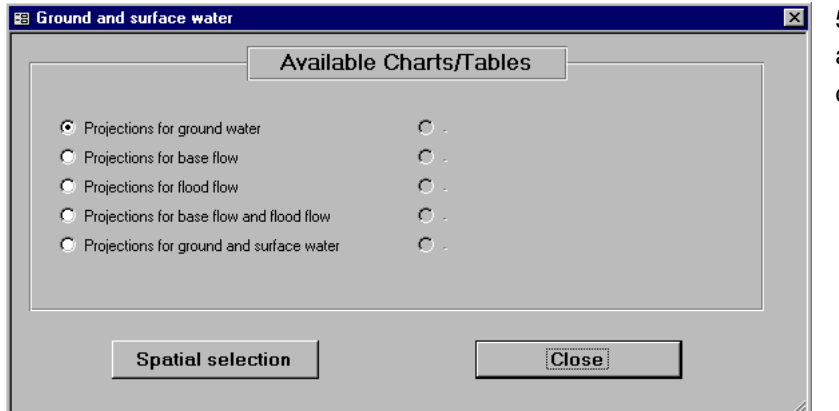

5 different chart types are available for the irrigation demands.

#### **3.5.1** Chart Type: **Projections for Groundwater**

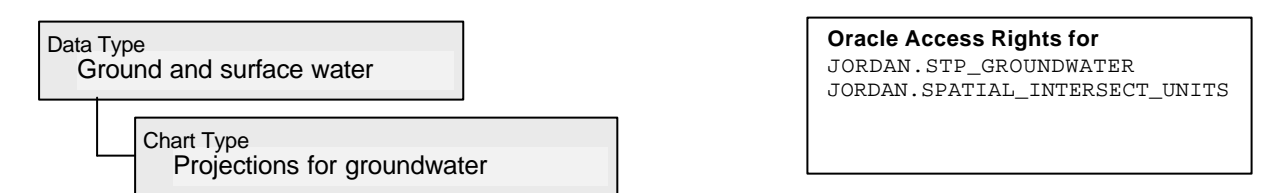

The projections for groundwater are the future resources estimations calculated by the sector managers by using the GW pre-processing modules. These are the results from the rainfall-runoffinfiltration model. This model is based on the USGS Curve Number method. The results for deep infiltration are stored in the Oracle WIS STP table JORDAN.STP\_GROUNDWATER per GW\_CELL\_ID, scenario, year and month. Additionally, the quality (salinity) parameters of the resource is written to this table. The groundwater cells are equal to the groundwater basins, but the system can deal with any other groundwater balancing unit.

As the groundwater is a resource which is stored for a non-point object (polygon) it happens, that a unit of aggregation (e.g. governorate) intersects the groundwater basins. To assemble the total GW resource for one governorate, different groundwater basins have to be considered with a certain percentage. The groundwater basins are considered to be homogeneous, the resource for that part of the basin, which is located within governorate X is given by the percentage of area, which is part of governorate X. These percentages are fixed as long as the spatial data remains stable. The percentage values of all possible intersections are stored in the Oracle table JORDAN.SPATIAL\_INTERSECT\_UNITS. This table gets filled by the intersection tool (see

documentation) and this has to be redone, if the spatial data (gw basins, nation, governorates, districts, surface water basins, service zones) has changed. **If this table is incomplete or not up to date, the results may give wrong figures!**

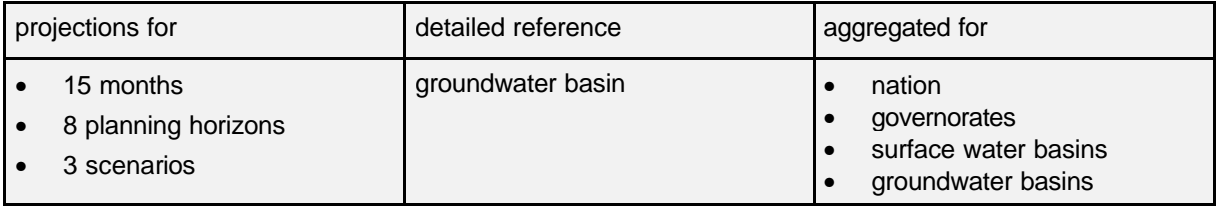

 *The Study on Water Resources Management in The Hashemite Kingdom 0f Jordan Final Report/Supporting report Part-A "Master Plan"*

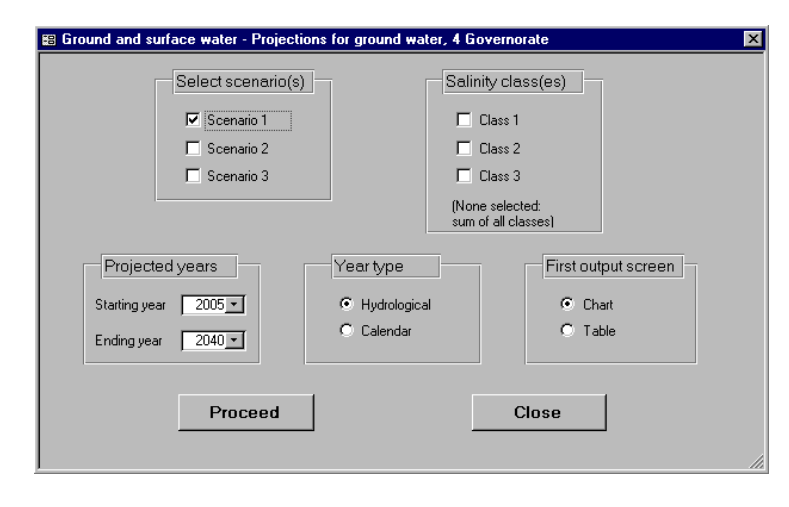

The Projections for groundwater parameter dialog offers a set of parameters to choose from. In the spatial selection window you select a spatial unit for aggregation of the projected groundwater. You can draw three scenarios in one chart or the three types of year. You can distinguish between the different salinity classes by selecting the boxes. If you do so, the Excel chart will show you the water volumes for every salinity class in a separate bar.

**Restrictions:** You can either plot different gw basins or different scenarios or different types of year or different salinity classes in one chart. Due to restrictions in MS Excel it is not possible to chart more than one scenario or more than one type of year or more than one salinity class , if you have already selected more than one polygon in the spatial selection window. Only one of the 4 parameters [objects / scenarios(s) / type(s) of year / salinity class] is allowed to be a multiple selection.

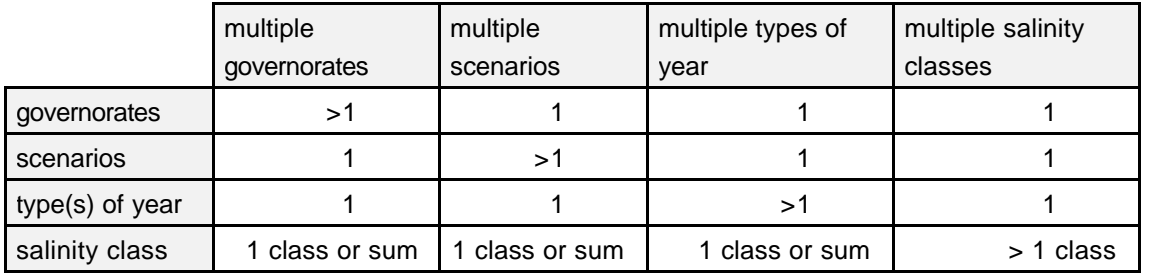

#### **Sample results:**

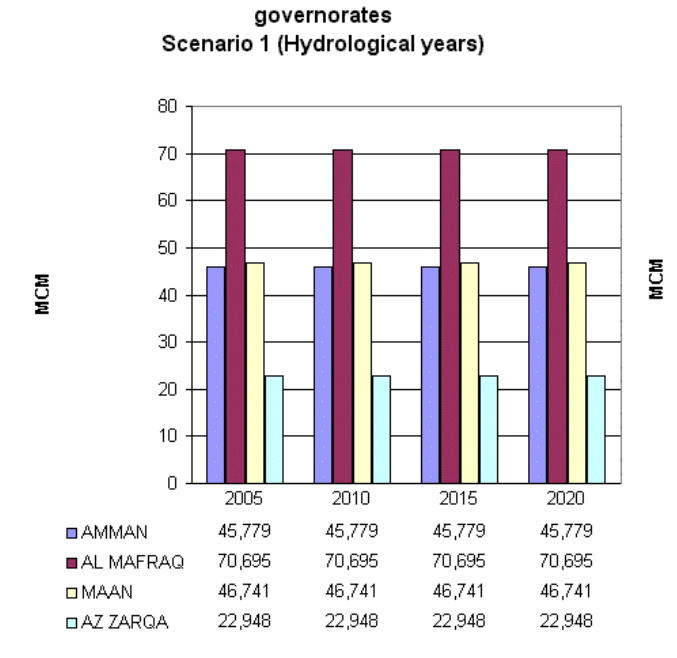

Projections for ground water for 4

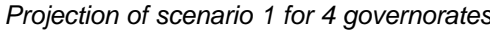

Projections for ground water for governorate AL MAFRAQ (Hydrological years)

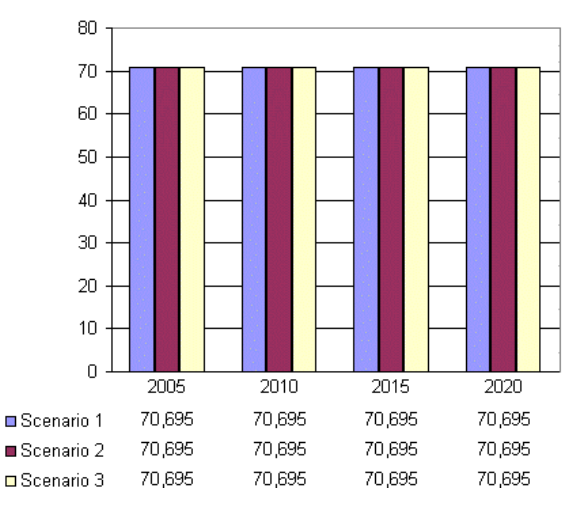

*Projection of scenario 1 for 4 governorates Comparison of the 3 scenarios for governorate Al Mafraq. It seems that the scenario parameters are the same for all three scenarios.*

SA11D-32

#### <span id="page-4-0"></span>**3.5.2** Chart Type: **Projections for Base Flow**

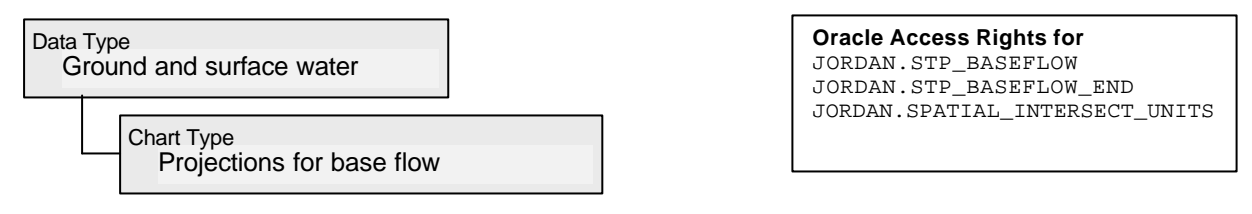

The projections for base flow are the future resources estimations calculated by the sector managers by using the GW pre-processing modules. Projecting base flow is in fact a post-balancing procedure, as it is part of water management. Water can be transferred along the wadis, if it was not used upstream. The values for the projected base flow which will be available as a resource along the wadis are stored in the two Oracle WIS STP tables JORDAN.STP\_BASEFLOW per SEGMENT\_ID, scenario, year and month. The water, which will not be used along the wadis will be available at the so-called wadi endpoints. These values are stored in the table JORDAN.STP\_BASEFLOW\_END per WADI\_ENDPOINT\_ID, scenario, year and month. Additionally, the quality (salinity) parameters of the resource is written to the two tables. The resources volumes of the wadi endpoints and the wadi segments will be summarized by the DVS before presentation.

As the base flow is a resource which is stored not only for non-point objects (lines) it happens, that a unit of aggregation (e.g. governorate) intersects the wadi segments. To assemble the total base flow resource for one governorate, only those parts of the wadi segments have to be considered, which are located within the governorate boundaries. The wadi segments are considered to be homogeneous, so the resource for that part of a segment, which is located within the governorate is given by the

percentage of length, which is within the governorate. These percentages are fixed as long as the spatial data remains stable. The percentage values of all possible intersections are stored in the Oracle table JORDAN.SPATIAL\_ INTERSECT\_UNITS. This table gets filled by the intersection tool (see documentation) automatically and this has to be redone, if the spatial data (wadi segments, nation, governorates, districts, surface water basins,

service zones) has changed.

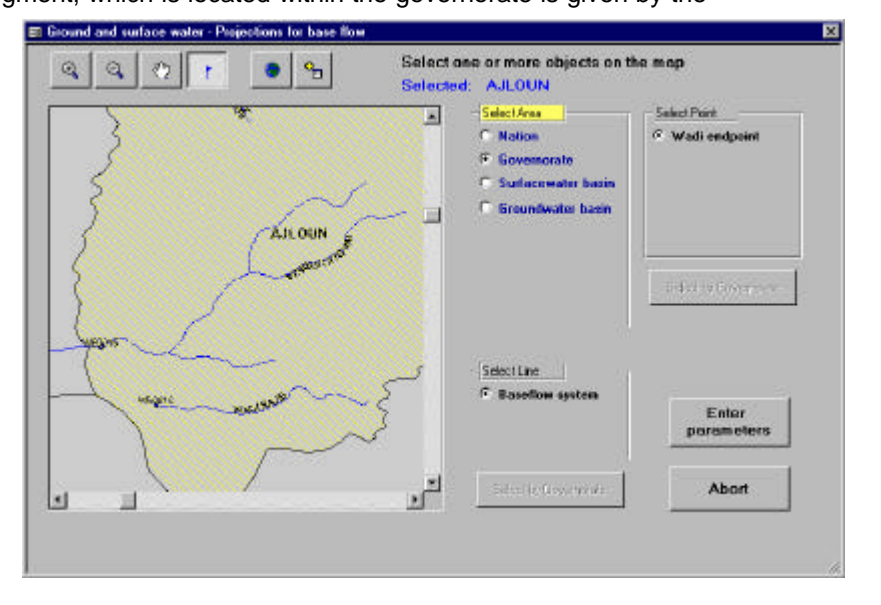

**If this table is incomplete or not up to date, the results may give wrong figures!**

The base flow resource cannot be projected per single base flow system (the two themes "wadi endpoints" and "base flow segments" are drawn in black text color, not in blue). It can be calculated and visualized only per area.

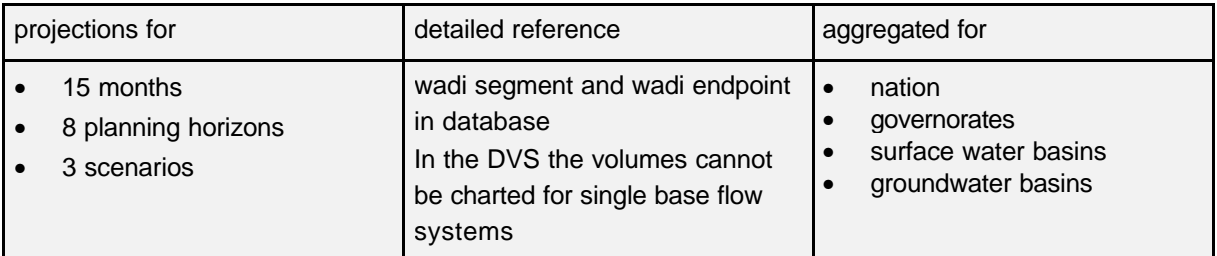

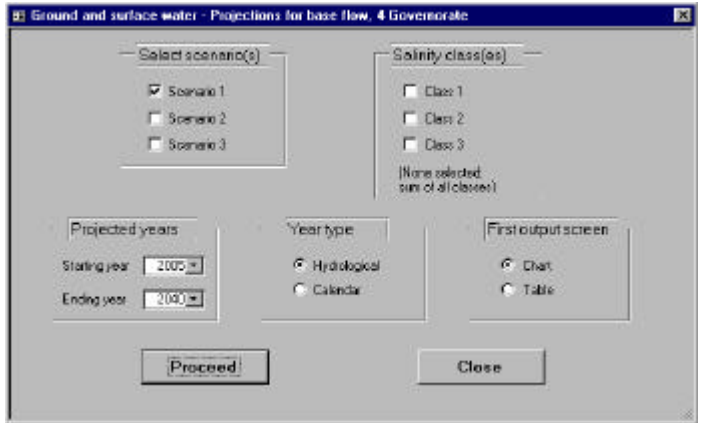

The Projections for base flow parameter dialog offers a set of parameters to choose from. In the spatial selection window you select a spatial unit for aggregation of the projected base flow. You can draw three scenarios in one chart and you can distinguish between the different salinity classes by selecting the boxes. If you do so, the Excel chart will show you the water volumes for every salinity class in a separate bar.

**Restrictions:** You can either plot different units of aggregation or different scenarios or different salinity classes in one chart. Due to restrictions in MS Excel it is not possible to chart more than one scenario or more than one salinity class , if you have already selected more than one polygon in the spatial selection window. Only one of the 3 parameters [objects / scenarios(s) / salinity class] is allowed to be a multiple selection.

> $\overline{N}$ i. ä

BAAJUV<br>BALBALGA<br>DIRBO<br>BJARASH

 $\frac{11.401}{10.474}$ 

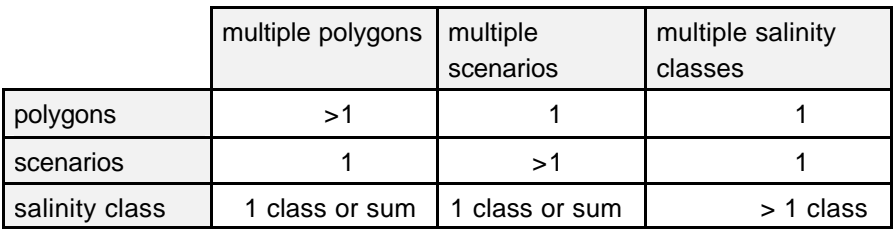

#### **Sample results:**

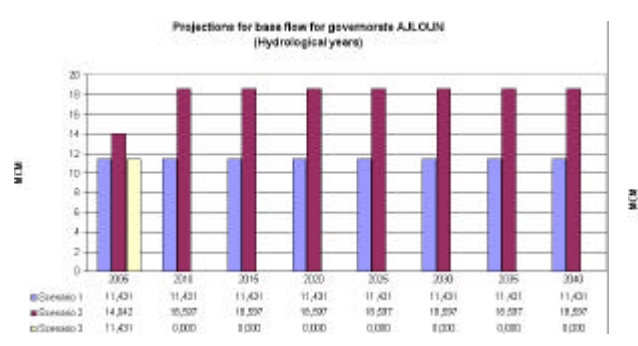

*Projection of the 3 scenarios for governorate Ajloun. There are no values saved for scenario 3 and year > 2005.*

 $\begin{array}{l} 11,671 \\ 11,674 \\ 11,674 \\ 22,705 \\ 0.000 \\ 54,144 \\ 28,412 \end{array}$  $\begin{array}{l} 11,431 \\ 10,474 \\ 20,705 \\ 1100 \\ 54,144 \\ 26,412 \end{array}$ 2838<br>11,421<br>10,4745<br>20,705<br>20,412<br>20,412 11,421<br>10,474<br>20,1715<br>54,144<br>26,412 11.431<br>11.431<br>201708 01000 04.744 11,431<br>10,474<br>20,708<br>01,344<br>94,3442 10,000 0,000<br>54,744<br>36,412 **BALIGGIN** 36,412 *Comparison of the 6 governorates. The base flow scenarios are the same for all planning years.*

 $\begin{array}{c} 11,608 \\ 10,101 \\ 28,708 \end{array}$ 

nojections for base flow for 6 governe<br>Scenario 1 (Hydrological years)

#### <span id="page-6-0"></span>**3.5.3** Chart Type: **Projections for Flood Flow**

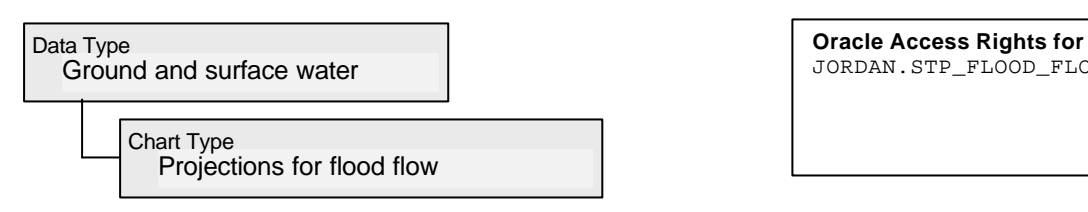

JORDAN.STP\_FLOOD\_FLOW\_OUT

The projections for flood flow are the future resources estimations calculated by the sector managers by using the Runoff/Infiltration pre-processing modules. The values are the results from the rainfallrunoff-infiltration model. This model is based on the USGS Curve Number method. The results for flood flow are stored in the Oracle WIS STP table JORDAN.STP\_FLOOD\_FLOW\_OUT per wadi endpoint, type of year, scenario, year and month. Additionally, the quality (salinity) parameters of the resource is written to this table. The type of year indicates, whether a planning year is dry, median or wet in the comparison with the hydrological history.

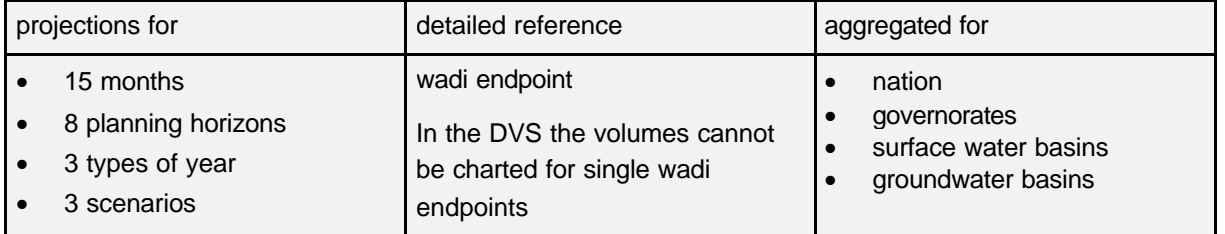

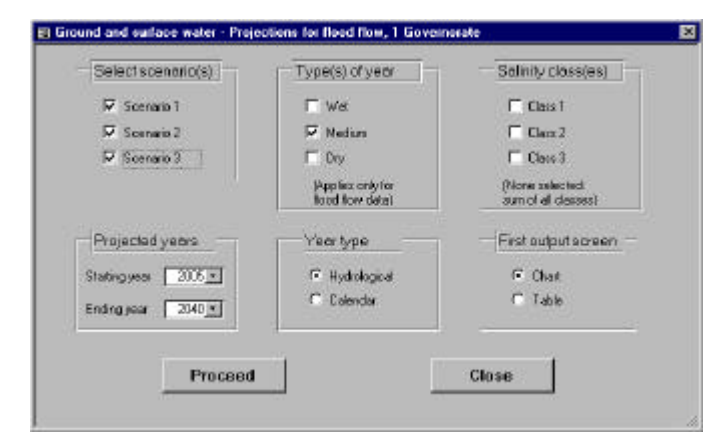

The Projections for flood flow parameter dialog offers a set of parameters to choose from. In the spatial selection window you select a spatial unit for aggregation of the projected base flow. You can draw three scenarios in one chart or the three types of year. You can distinguish between the different salinity classes by selecting the boxes. If you do so, the Excel chart will show you the water volumes for every salinity class in a separate bar.

**Restrictions:** You can either plot different units of aggregation or different scenarios or different types of year or different salinity classes in one chart. Due to restrictions in MS Excel it is not possible to chart more than one scenario or more than one type of year or more than one salinity class , if you have already selected more than one polygon in the spatial selection window. Only one of the 4 parameters [objects / scenarios(s) / type(s) of year / salinity class] is allowed to be a multiple selection.

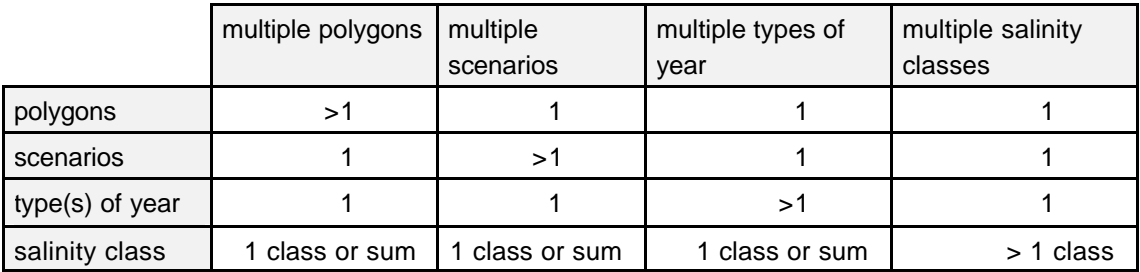

#### <span id="page-7-0"></span>**Sample results:**

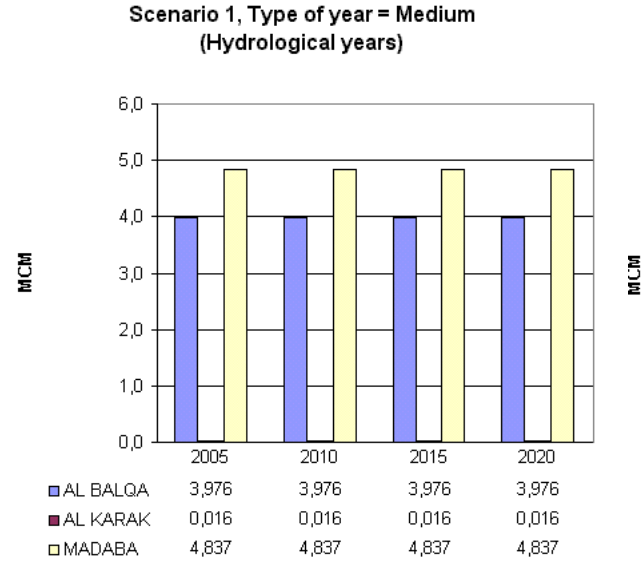

Projections for flood flow for 3 governorates

*Projection of the 3 scenarios for governorate Ajloun. There are no values saved for scenario 3 and year > 2005.*

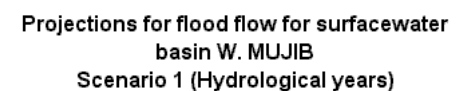

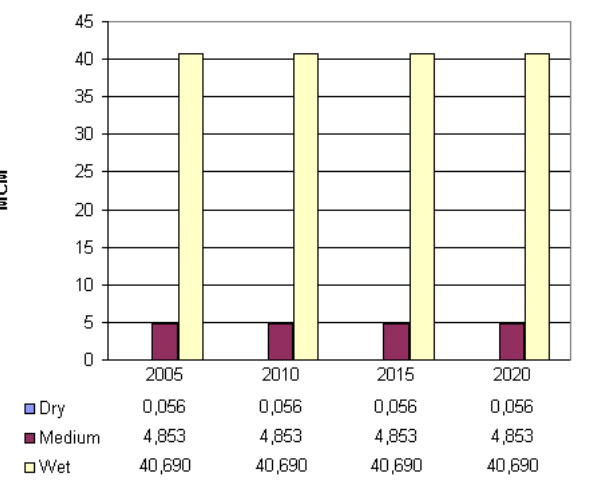

*Comparison of the three types of year (dry/median/wet) for basin Wadi Mujib. The dry year was not projected or does not give any base flow resource.*

#### **3.5.4** Chart Type: **Projections for Base Flow and Flood Flow**

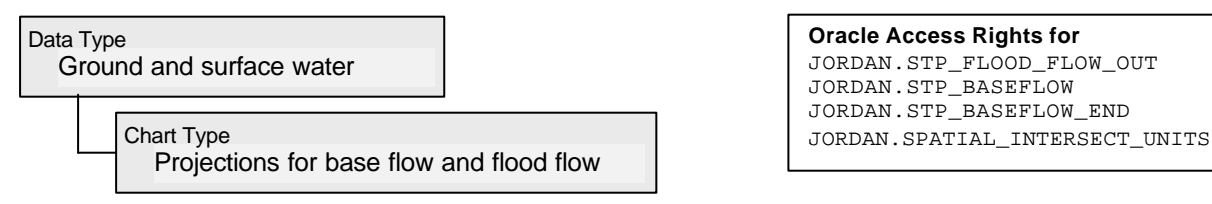

The projections for base flow and flood flow are the future resources estimations calculated by the sector managers by using the pre-processing modules. The base flow volumes are coming from the base flow pre-processing module, the flood flow is an output from the rainfall/runoff module. The results are stored in the Oracle WIS STP tables JORDAN.STP\_BASEFLOW,

JORDAN.STP\_BASEFLOW\_END and JORDAN.STP\_FLOOD\_FLOW\_OUT per wadi endpoint or wadi segment, type of year, scenario, year and month. Additionally, the quality (salinity) parameters of the resource is written to this table. The type of year indicates, whether a planning year is dry, median or wet in the comparison with the hydrological history. The base flow resource, which was distributed along the wadi segments using the pre-processing module, is undergoing certain intersection procedures (see chapter 3.5.2).

The chart allows the comparison of base flow and flood flow, as both values are charted in stacked column bars.

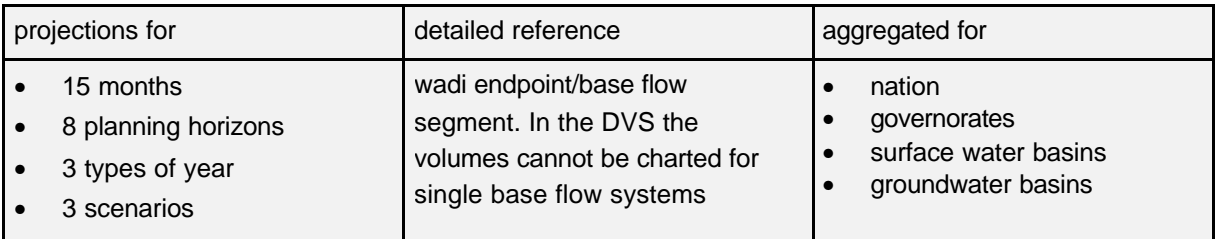

<span id="page-8-0"></span>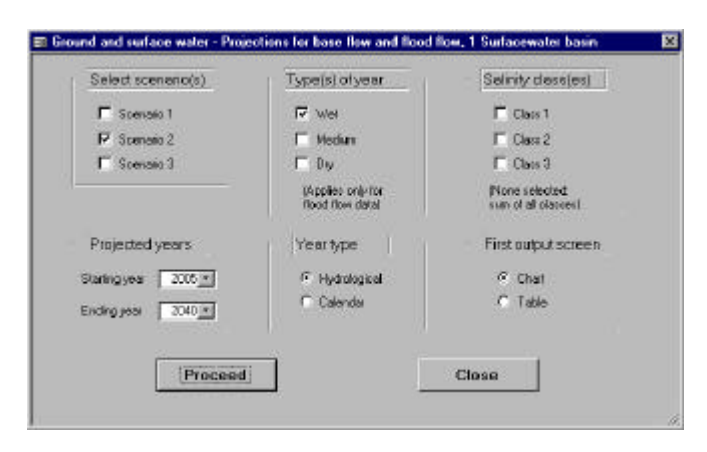

This parameter dialog offers a set of parameters to choose from. In the spatial selection window you select a spatial unit for aggregation of the projected base flow and flood flow. You can select one of the three scenarios, one of the three types of year. You chart the volumes without water quality consideration or you select one specific salinity class.

#### **Sample results:**

Projections for base flow and flood flow for surfacewater basin S.R.S.W Scenario 2, Type of year = Wet (Hydrological years)

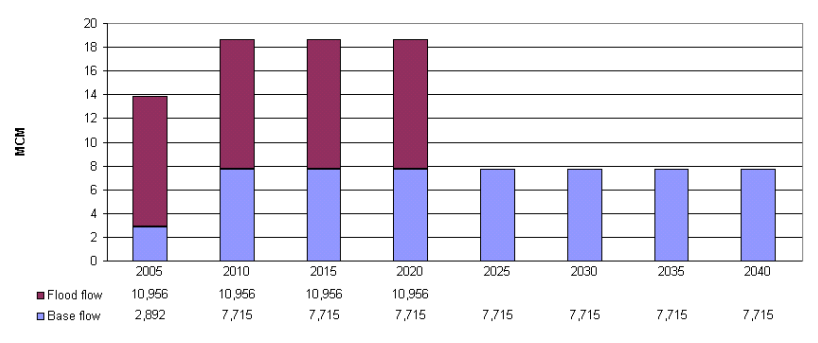

*The chart shows the surface water resource, divided in flood flow and base flow. For the years greater than 2020 no flood flow was projected.*

#### **3.5.5** Chart Type: **Projections for Ground Water and Surface Water**

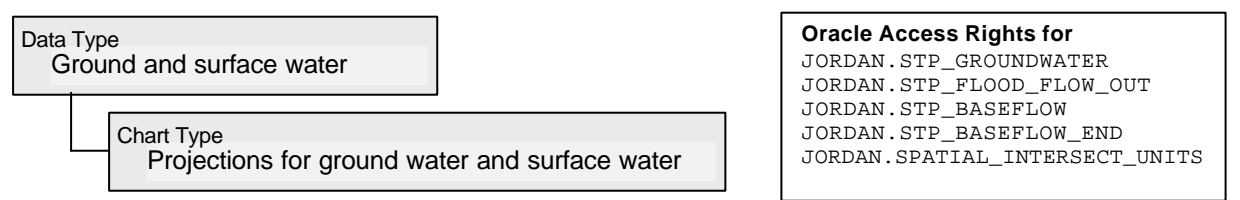

The projections for ground water and surface water are the future resources estimations calculated by the sector managers by using the pre-processing modules. The base flow volumes are coming from the base flow pre-processing module, ground water and flood flow figures are an output from the rainfall/runoff module. The results are stored in the Oracle WIS STP tables

JORDAN.STP\_GROUNDWATER, JORDAN.STP\_BASEFLOW, JORDAN.STP\_BASEFLOW\_END and JORDAN.STP\_FLOOD\_FLOW\_OUT per wadi type of year, scenario, year and month. Depending from the data type, they are stored per wadi endpoint, wadi segment or groundwater unit (see chapters 3.5.1 – 3.5.3). Additionally, the quality (salinity) parameters of the resource are written to these tables. The type of year indicates, whether a planning year is dry, median or wet in the comparison with the hydrological history. Groundwater and base flow resources, which are assigned to non-point sources, are undergoing certain intersection procedures (see chapter 3.5.1 and 3.5.2).

The chart allows the comparison of all natural resources (groundwater, base flow and flood flow), as the three values are charted in stacked column bars.

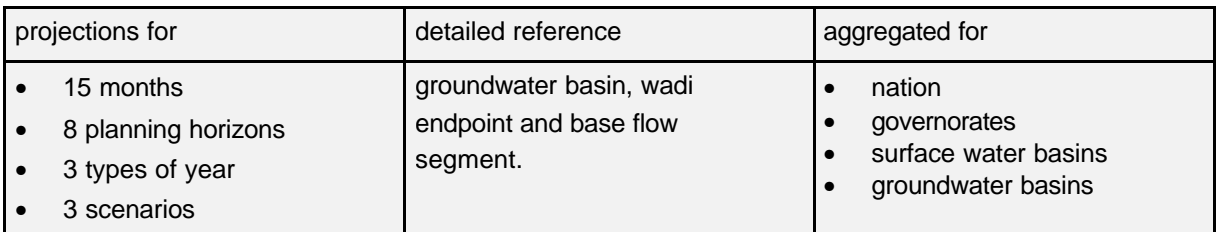

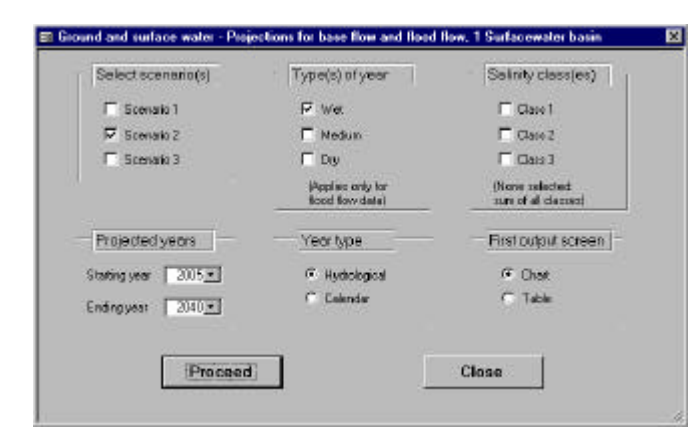

This parameter dialog offers a set of parameters to choose from. In the spatial selection window you select a spatial unit for aggregation of the projected resources. You can select one of the three scenarios, one of the three types of year. You chart the volumes without water quality consideration or you select one specific salinity class.

**Sample results:**

Projections for ground and surface water for governorate AL KARAK Scenario 2, Type of year = Wet (Hydrological years)

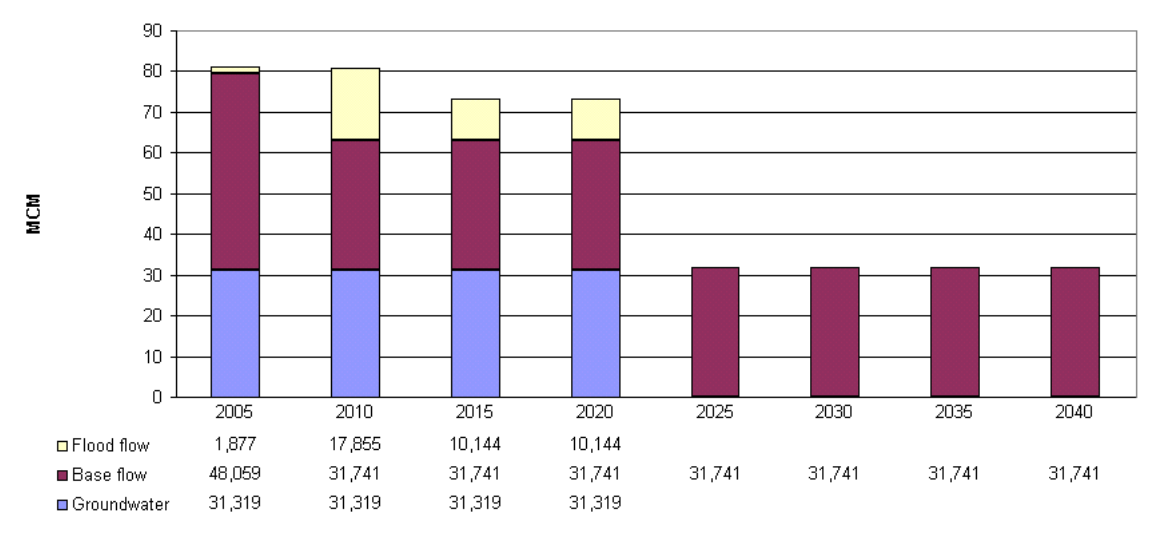

*The chart shows the natural water resources for governorate Al Karak, divided in the three classes groundwater, flood flow and base flow. For the years greater than 2020 no groundwater and flood flow values were projected.*

# <span id="page-10-0"></span>**3.6. Data Type: Waste Water**

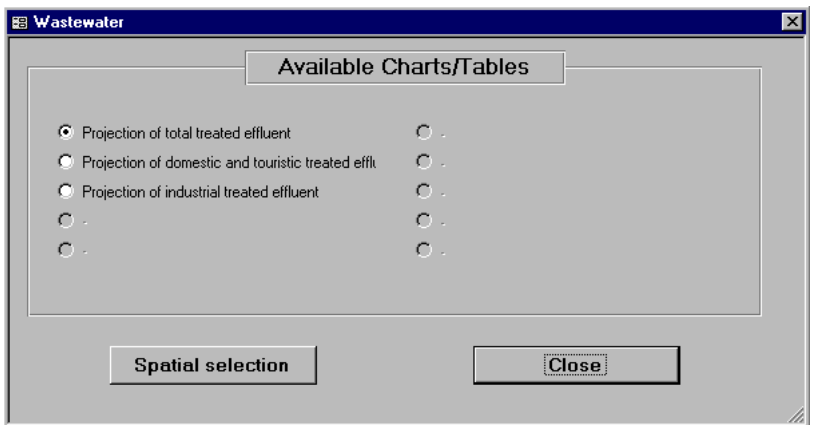

3 different chart types are available for the wastewater resources.

#### **3.6.1** Chart Type: **Projections of Total Treated Effluent**

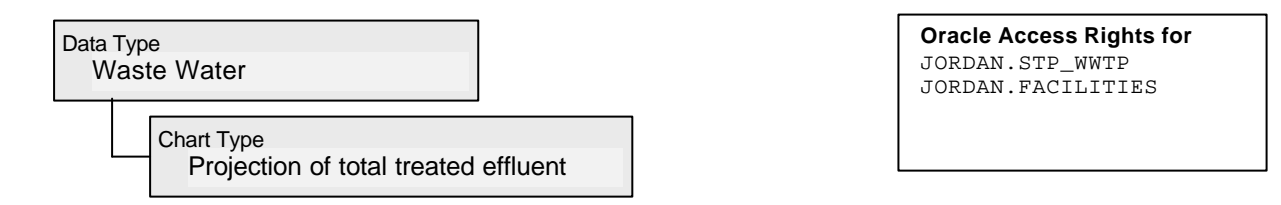

The Projection of total treated effluent are the future waste water resources estimations calculated by the sector managers by using the pre-processing modules. They are based on the estimated demand values (municipal, touristic, industrial). The values are stored in the Oracle WIS STP table JORDAN.STP\_WWTP per Facility ID, scenario, year and month. Additionally, the quality (salinity) parameters of the resource is written to this table. The table JORDAN.FACILITIES stores information about the owner.

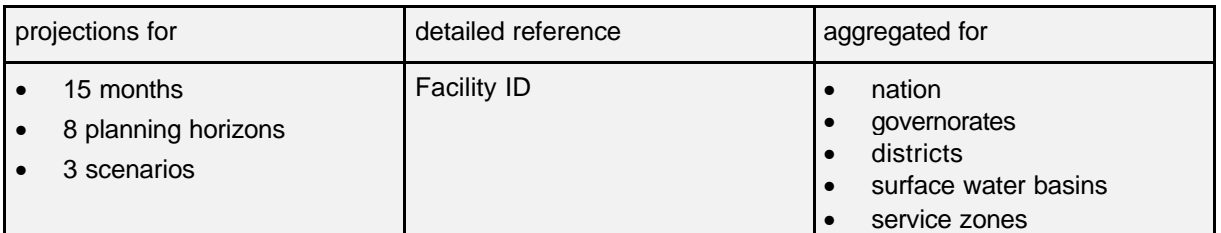

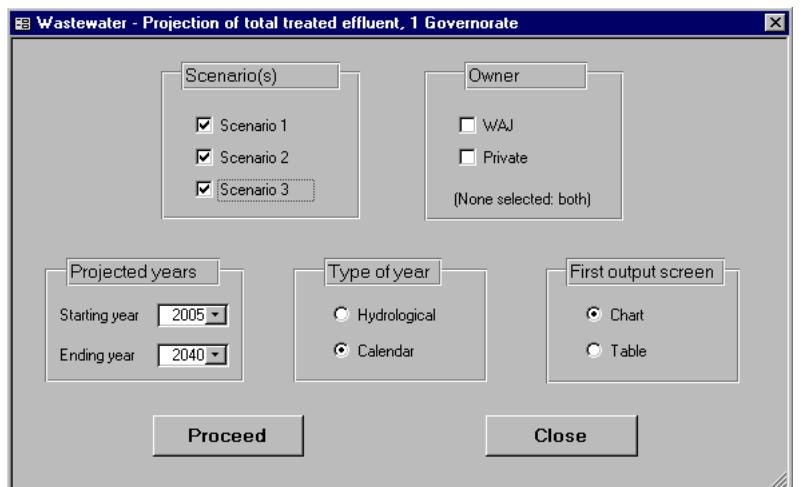

The "Projection of total treated effluent" parameter dialog offers a set of parameters to choose from. You choose one or more scenarios for plotting the chart, you can distinguish between plants by their owner. You have to indicate the years you are interested in.

<span id="page-11-0"></span>**Restrictions:** If you want to plot more than one scenario in a chart, or if you want to distinguish by the plant owner you cannot select more than one treatment plant or aggregation unit in the spatial selection window. If you select two or more plants, the parameter dialog will not allow multiple selections in the scenario section.

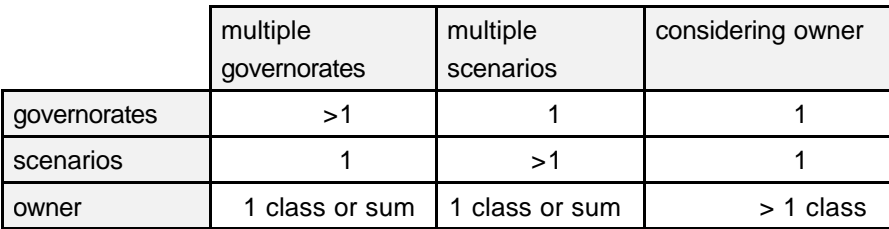

#### **Sample results:**

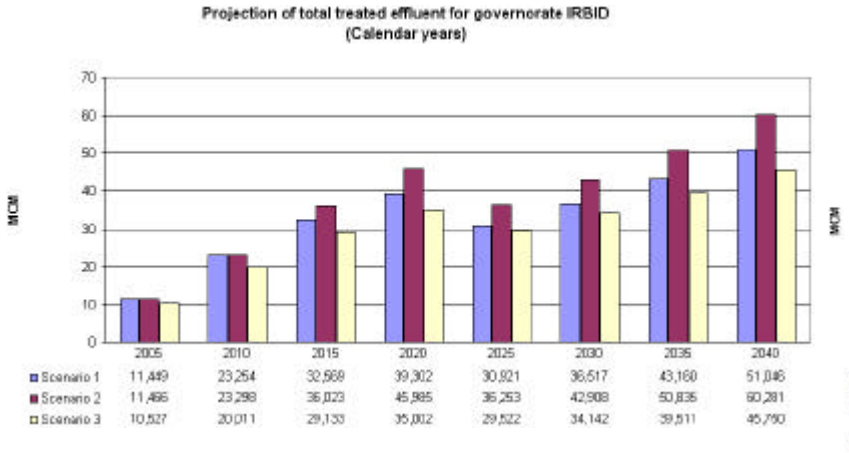

*Comparison of the three scenarios for Irbid Only for 5 of the ten selected* 

Projection of total treated effluent for 10 wwt nismte Scenario 1 (Calendar years)  $\overline{m}$ **RD**  $\overline{70}$  $\overline{10}$  $\overline{m}$ an. 30 m  $10$  $\alpha$  $\overline{\mathscr{L}}$  $\overline{201}$  $\frac{1}{202}$  $\overline{\infty}$ **B.** Janach (West)  $n$ m  $1.029$ 1.619  $2.248$ **BAI Mazer Ash** 0,000 0.897 1.167 1,406 Shanak 0,545 0.897 1,090  $1,245$ **OAbs Nater** 66.374 60.992  $73908$ 64.597 DAs Sama Wilsd Hannon 0.384 0.934 0.774 0.932

*treatment plants data is available.*

#### **3.6.2** Chart Type: **Projections of Domestic and Touristic Treated Effluent**

Waste Water Data Type

> Projection of domestic and touristic treated effluent Chart Type

**Oracle Access Rights for** JORDAN.STP\_WWTP JORDAN.FACILITIES JORDAN.STP\_INDUSTRY

The Projection of total treated effluent are part of the future waste water resources estimations calculated by the sector managers by using the pre-processing modules. They are stored in the Oracle WIS STP table JORDAN.STP\_WWTP per Facility ID, scenario, year and month. Additionally, the quality (salinity) parameters of the resource is written to this table. To calculate the domestic and touristic waste water, the industrial produced wastewater (JORDAN.STP\_INDUSTRY) has to be subtracted from the total.

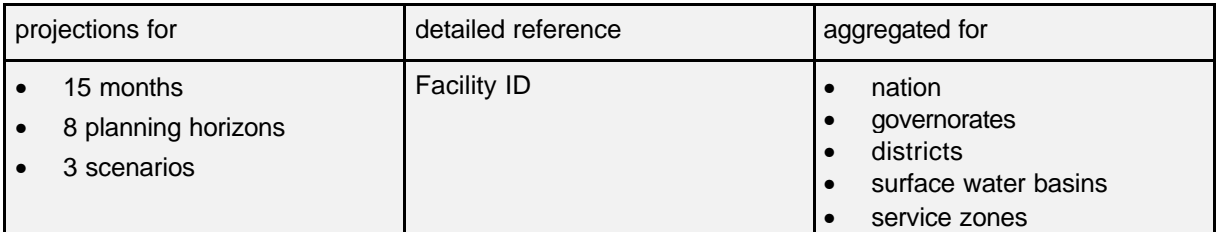

<span id="page-12-0"></span>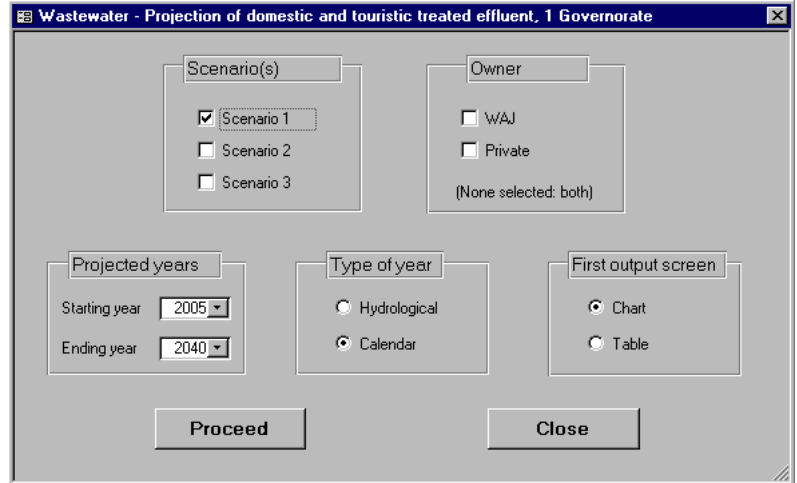

The "Projection of domestic and touristic treated effluent" parameter dialog offers a set of parameters to choose from. You choose one or more scenarios for plotting the chart and you can distinguish between plants by their owner. You have to indicate the time period you are interested in.

**Restrictions:** If you want to plot more than one scenario in a chart, or if you want to distinguish by the plant owner you cannot select more than one treatment plant or aggregation unit in the spatial selection window. If you select two or more plants, the parameter dialog will not allow multiple selections in the scenario section.

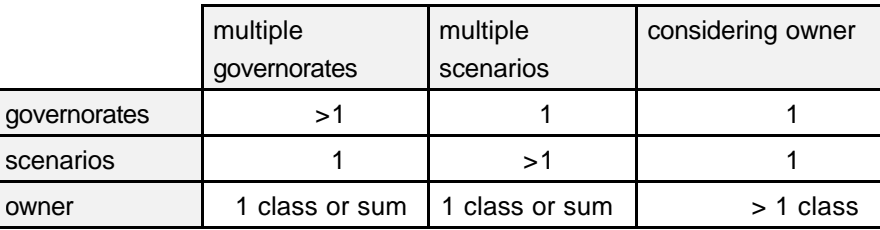

#### **Results:**

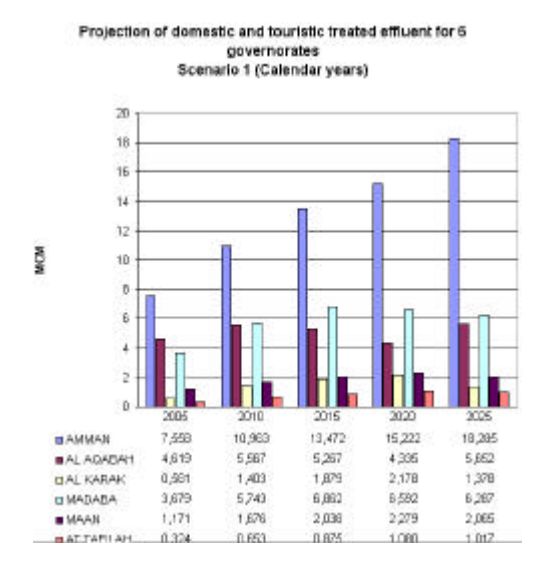

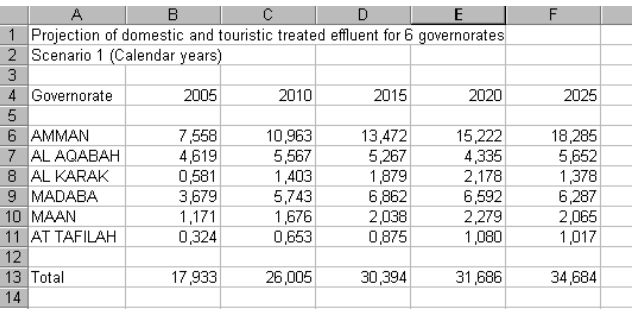

*table view of the left chart*

#### **3.6.3** Chart Type: **Projections of Industrial Treated Effluent**

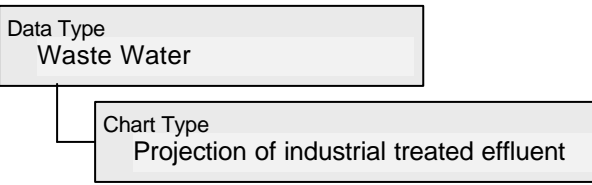

**Oracle Access Rights for** JORDAN.FACILITIES JORDAN.STP\_INDUSTRY

The Projection of industrial treated effluent are part of the future waste water resources estimations calculated by the sector managers by using the pre-processing modules. They are stored in the Oracle

#### SA11D-41

WIS STP tables JORDAN.STP\_WWTP per Facility ID, scenario, year and month. Additionally, the quality (salinity) parameters of the resource is written to this table. The treatment plant master file JORDAN.FACILITIES stores information about owner and type of the plant etc..

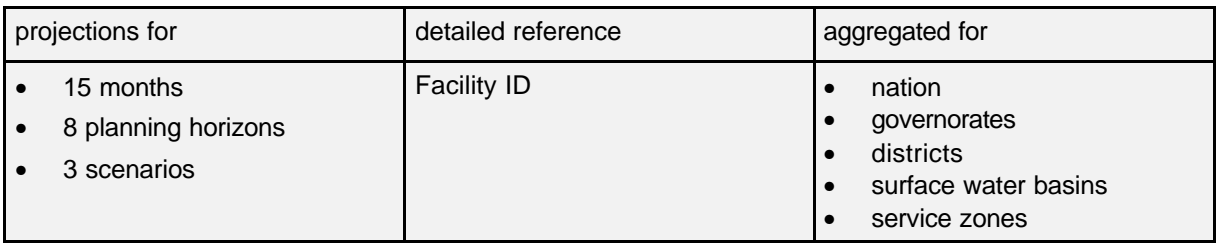

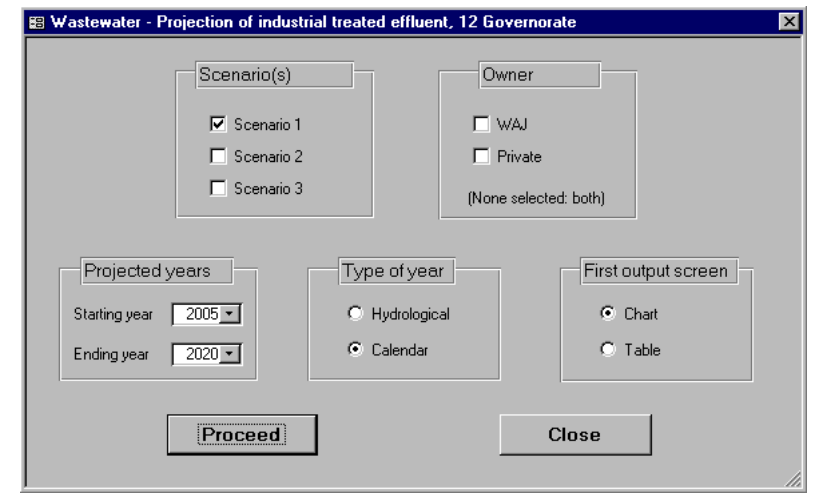

The "Projection of industrial treated effluent" parameter dialog offers a set of parameters to choose from. You choose one or more scenarios for plotting the chart and you can distinguish between plants by their owner. You have to indicate the time period you are interested in.

**Restrictions:** If you want to plot more than one scenario in a chart, or if you want to distinguish by the plant owner you cannot select more than one treatment plant or aggregation unit in the spatial selection window. If you select two or more plants, the parameter dialog will not allow multiple selections in the scenario section.

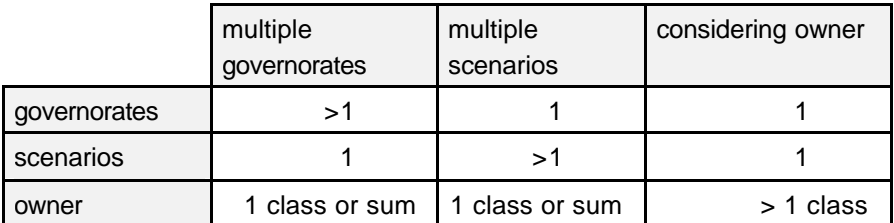

#### **Results:**

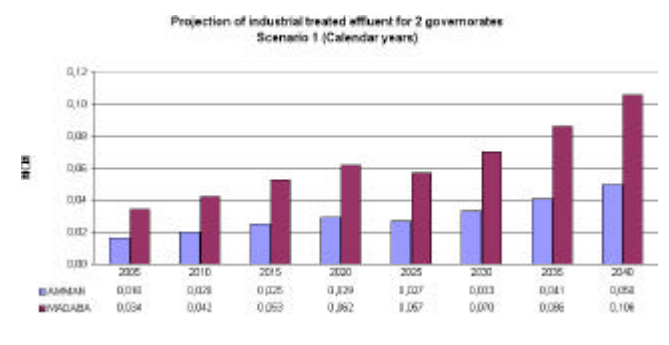

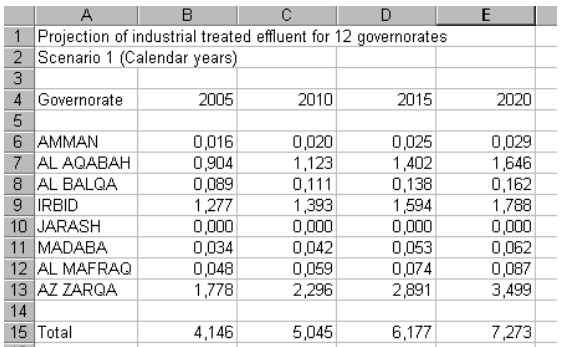

*Projection of industrial treated effluent for the governorates table view of the industrial treated effluent for all Amman and Madaba.*

*governorates of Jordan.*

# <span id="page-14-0"></span>**3.7.** Data Type: **Water Transfer**

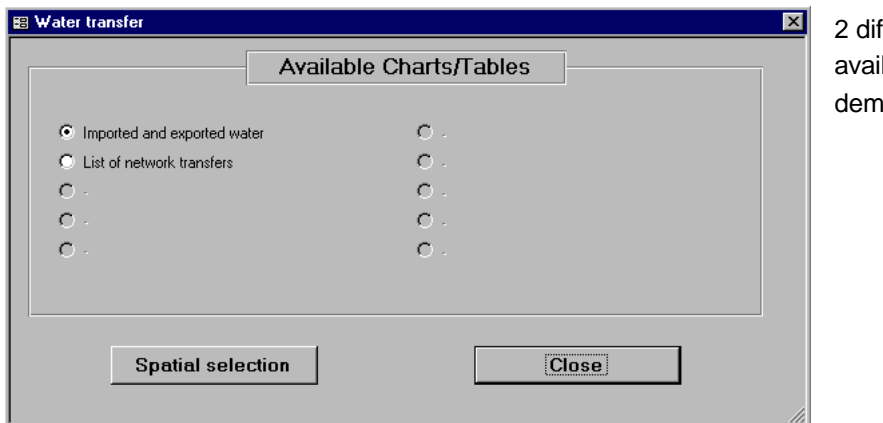

fferent chart types are lable for the irrigation ands.

#### **3.7.1** Chart Type: **Imported and Exported Water**

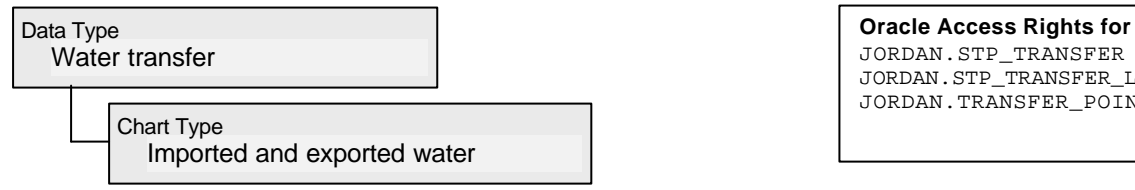

JORDAN.STP\_TRANSFER JORDAN.STP\_TRANSFER\_LOSSES JORDAN.TRANSFER\_POINTS

The Projection of imported and exported water are the future water transfer estimations calculated by the sector managers by using the pre-processing modules. They are stored in the Oracle WIS STP table JORDAN.STP\_TRANSFER per transfer point, scenario, year and month. Additionally, quality (salinity) parameters of the water volumes is written to this table. The type of the transfer point (IN/OUT) is stored in the table JORDAN.TRANSFER\_POINTS. The transfer losses occur as an additional demand at the transfer in point and are stored in the table JORDAN.STP\_TRANSFER\_LOSSES.

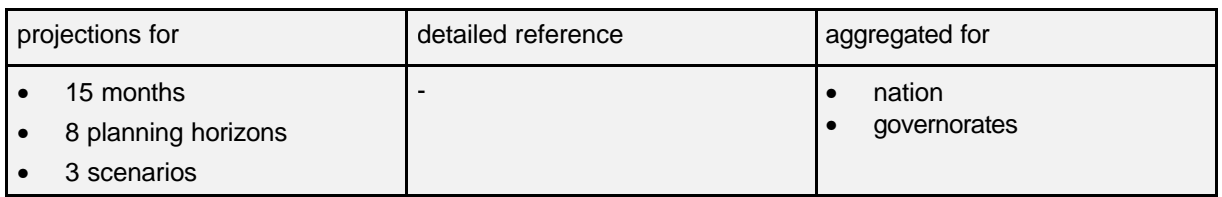

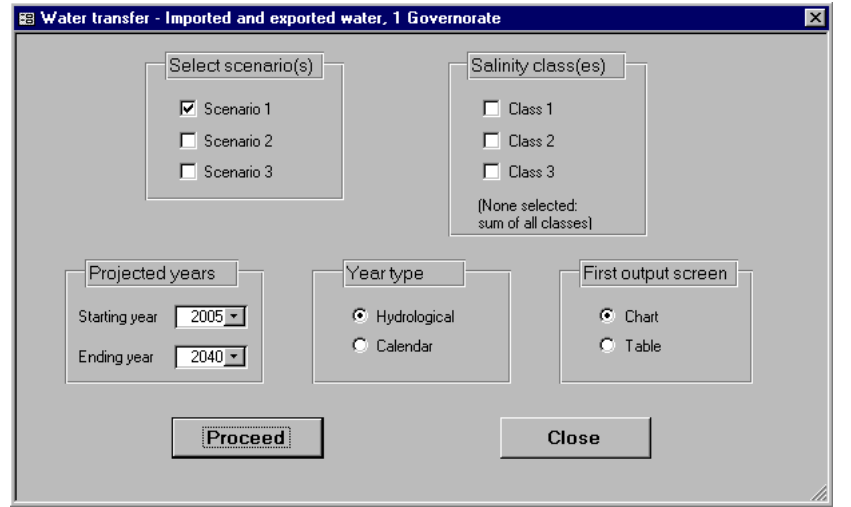

The "Imported and exported water" parameter dialog offers a set of parameters to choose from. Selection of a scenario is compulsory, the selection of a salinity class optional. The user has to select the years he is interested in.

#### SA11D-43

<span id="page-15-0"></span>**Restrictions:** The three values water import, water export and transfer losses are drawn in stacked column charts using MS Excel. Due to restrictions under Excel, it is not possible to plot more than one scenario or more than one salinity class in one chart, as there are already several bars drawn for the different planning years. If you do not check any of the salinity check boxes, the program will not consider water quality and therefore summarize the water volumes of the different salinity classes.

#### **Results:**

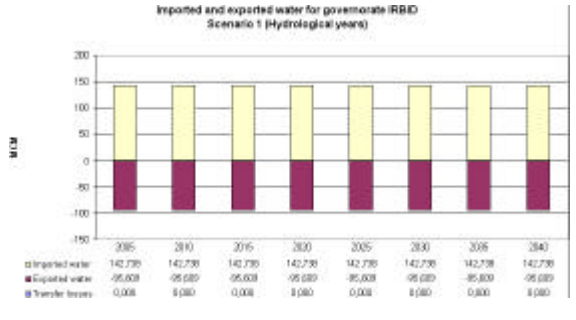

*Imported and exported water for governorate Irbid The table view of the left chart*

#### **3.7.2** Chart Type: **List of Network Transfers**

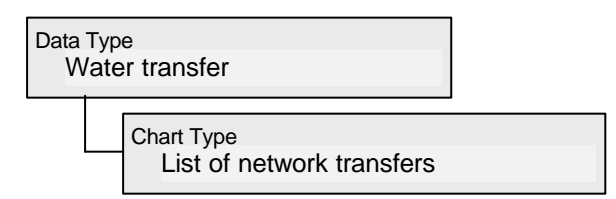

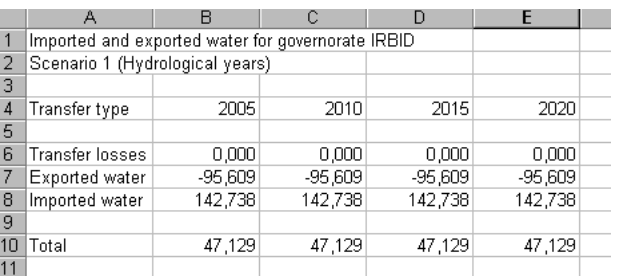

**Oracle Access Rights for** JORDAN.MONTHLY\_PRODUCTION JORDAN.TRANSFAR\_SYSTEMS JORDAN.TRANSFER\_POINTS

The list of network transfers gives the water volumes, which were transferred between the governorates in the past. The volumes were recorded and stored in the Oracle table JORDAN.MONTHLY\_PRODUCTION. The network topology is implemented in the tables JORDAN. TRANSFER\_SYSTEMS, JORDAN.TRANSFER\_POINTS and JORDAN.TRANSFER\_STATIONS. Every transfer system has a record in the table JORDAN.TRANSFER\_SYSTEMS. All the related transfer points can be found in the points table JORDAN.TRANSFER\_POINTS with an indicator, whether the point is an input point or an output point. Every point can have several connected stations.

This relation is stored in the JORDAN.TRANSFER\_STATI ONS table. And for every station, there are values in the MONTHLY\_PRODUCTION table. Refer to the documentation of the transfer pre-processing module for details. This SQL query result comes

as a cross table without an Excel chart. It makes sense to select all governorates of the kingdom using the table selection option in the spatial selection window.

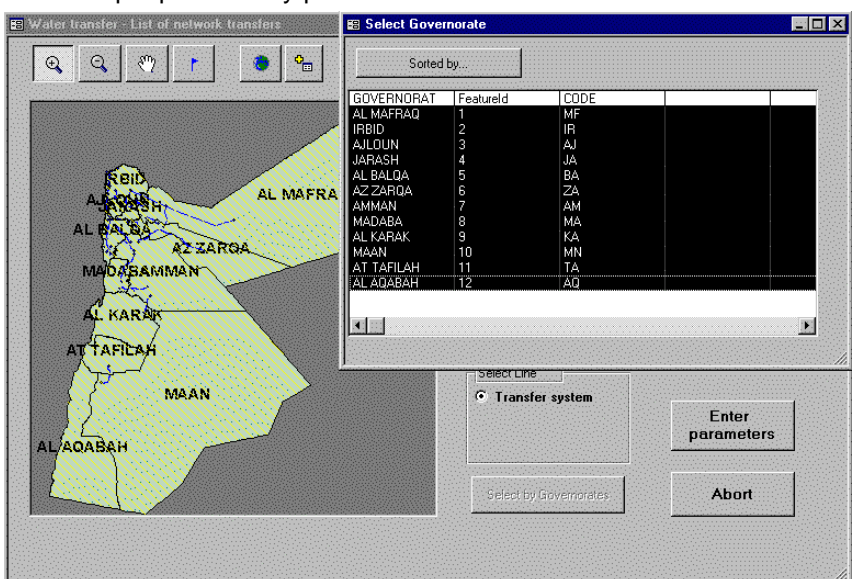

After the selection of the governorates, the DVS program checks the data availability within the historical period of 10 years. The list of years where data is available (was recorded) is given in the following window where the user makes his selection.

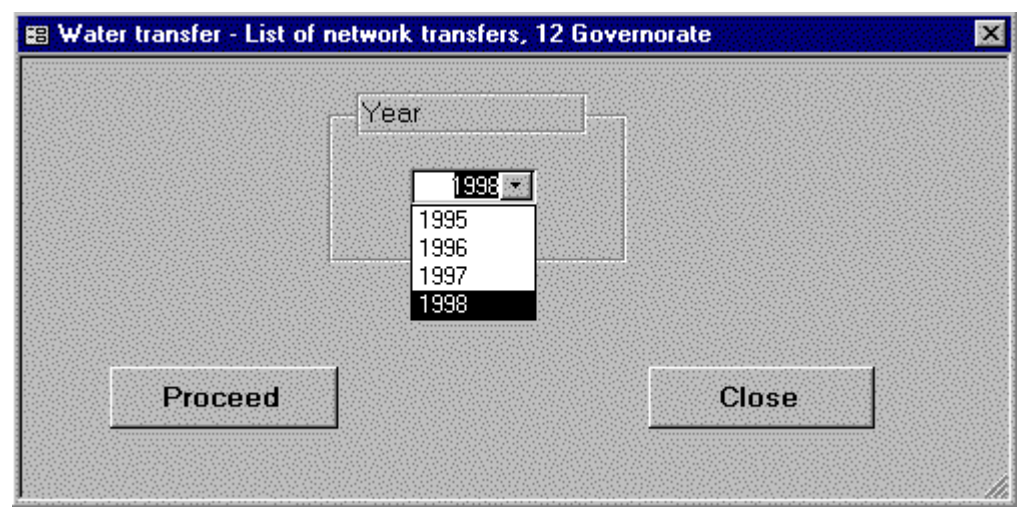

The resulting spread sheet gives the water transfer matrix of all governorates which are linked by the existing transfer system.

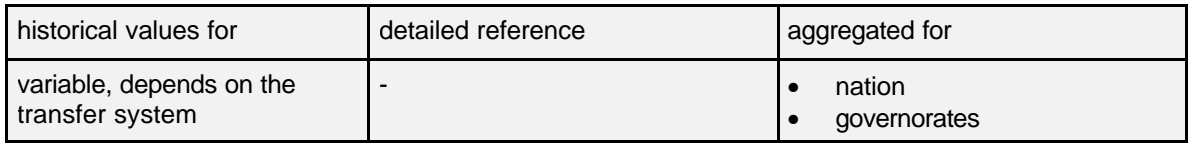

#### **Results:**

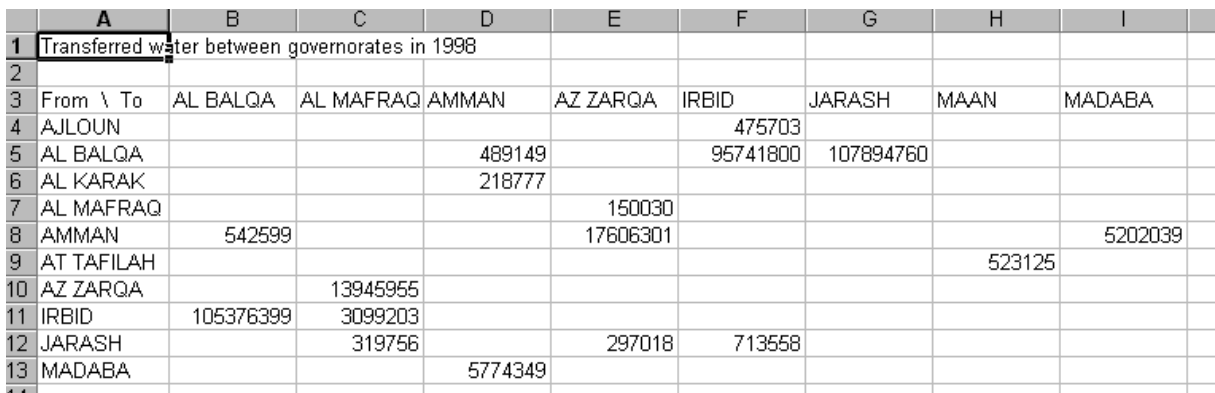

*The Excel spreadsheet shows the matrix of the transferred water volumes for 1998.*

### <span id="page-17-0"></span>**3.8.** Data Type: **Water Resources Potential**

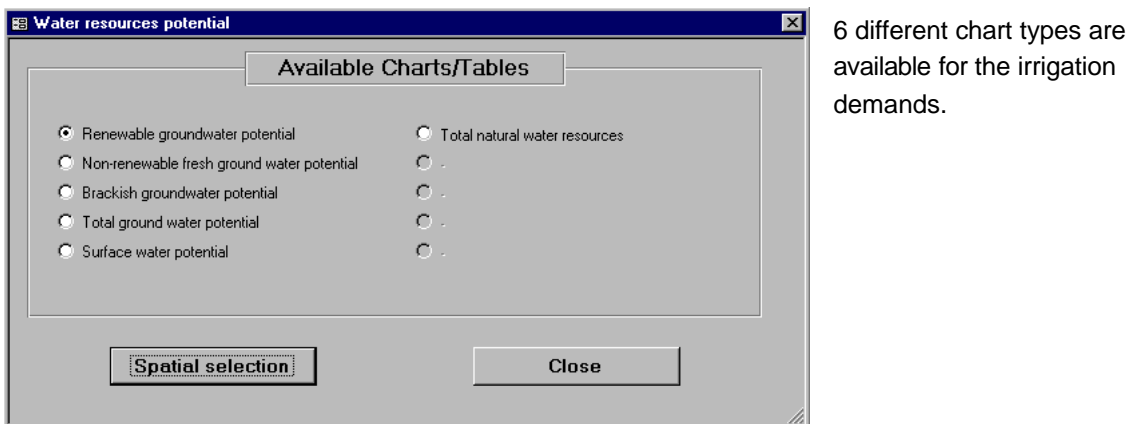

#### **3.8.1** Chart Type: **Renewable groundwater Potential**

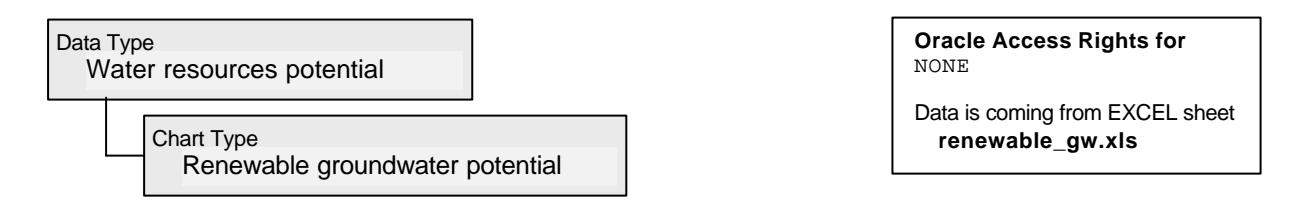

The renewable groundwater potential is the output of the JICA study. The groundwater volumes are aggregated for the 12 governorates of Jordan. It is available as an MS Excel table and an ArcView map for visualization. The DVS loads both the static table and the static map view to the MS Excel environment.

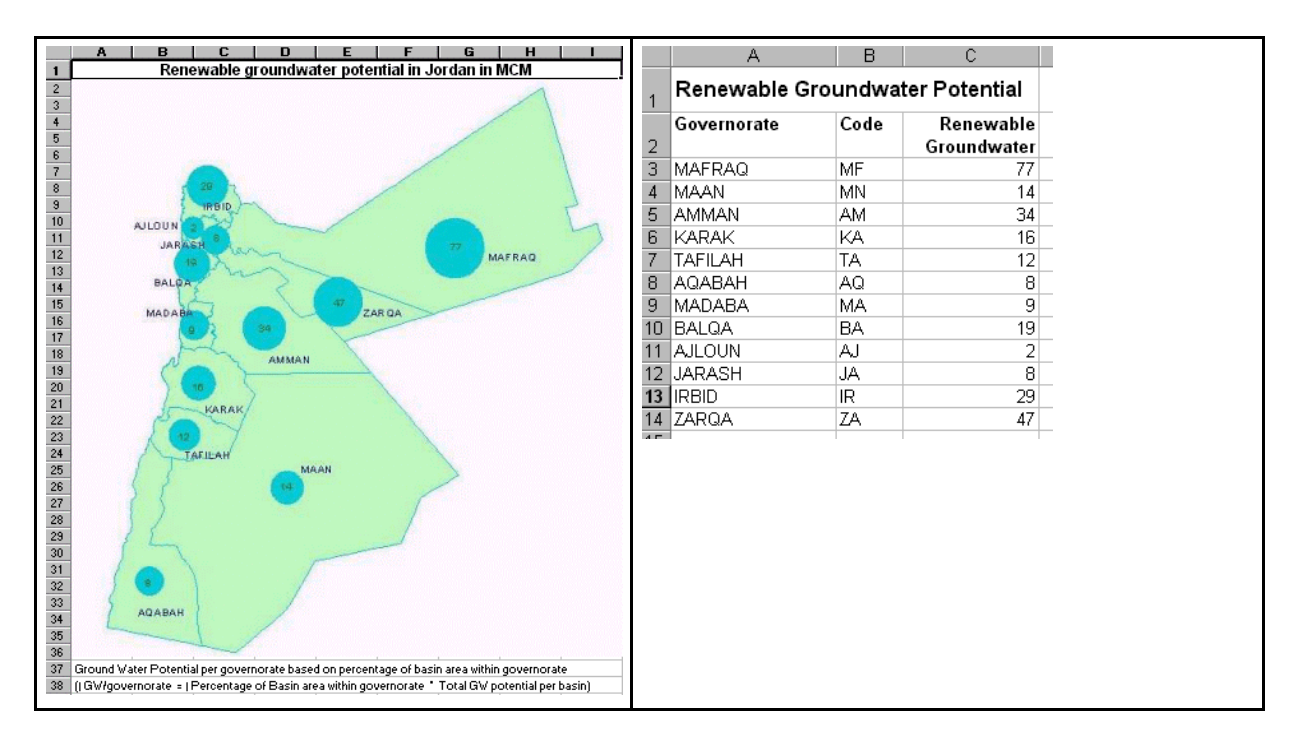

#### <span id="page-18-0"></span>**3.8.2** Chart Type: **Non-Renewable Fresh Groundwater Potential**

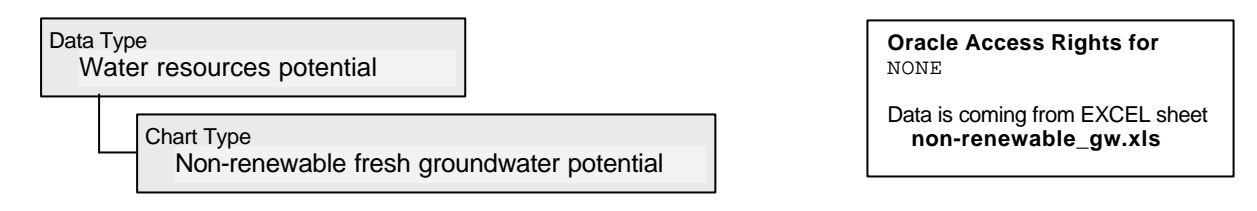

The non-renewable fresh groundwater potential is the output of the JICA study. These "fossil" groundwater volumes of salinities below a certain value are aggregated for the 12 governorates of Jordan. The values are available as an MS Excel table and an ArcView map for visualization. The DVS loads both the static table and the static map view to the MS Excel environment.

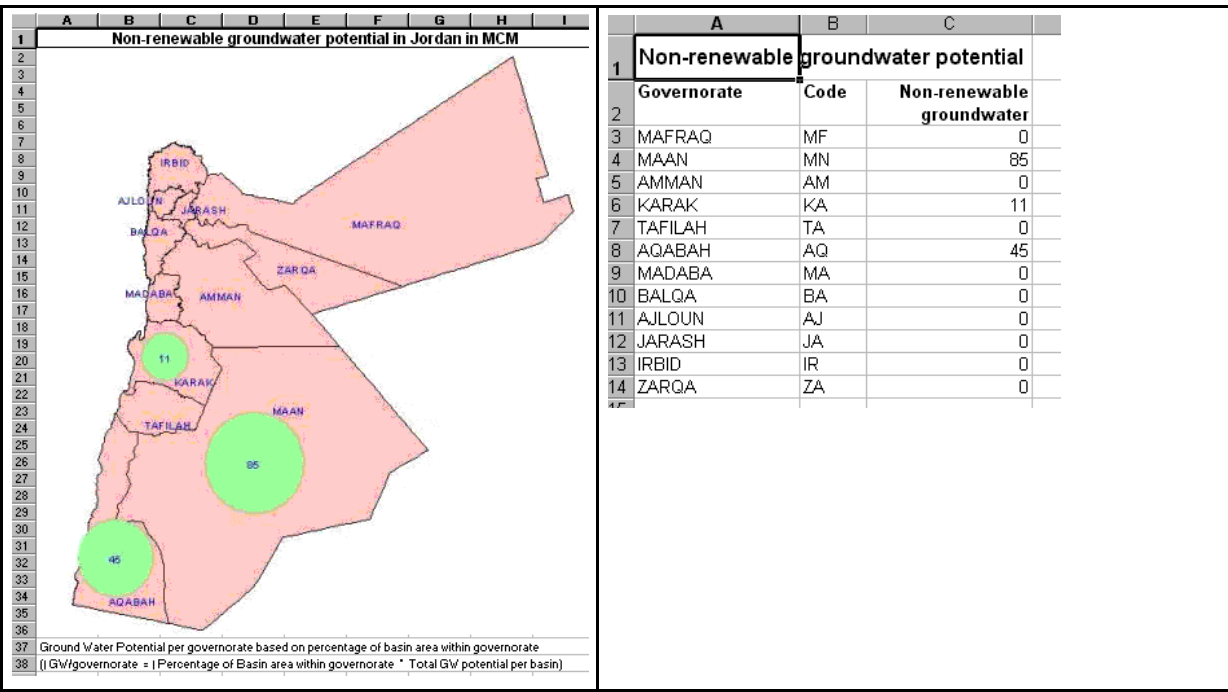

#### <span id="page-19-0"></span>**3.8.3** Chart Type: **Brackish Groundwater Potential**

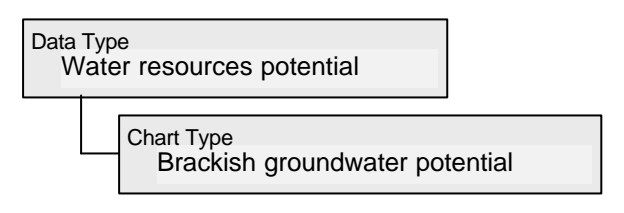

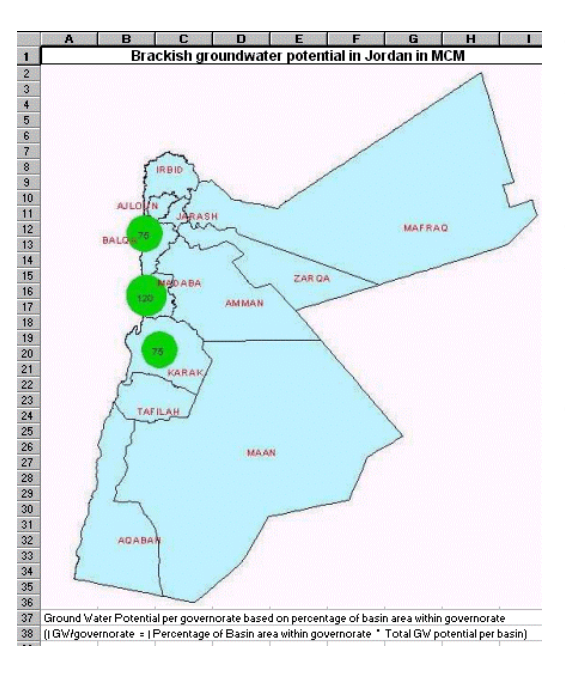

The brackish groundwater potential is the output of the JICA study. These "fossil" groundwater volumes with a salinity above a certain limit are aggregated for the 12 governorates of Jordan. The values are available as an MS Excel table and an ArcView map for visualization. The DVS loads both the static table and the static map view to the MS Excel environment.

#### **Static values!**

**The values does not come from the Oracle WIS. Data source is an Excel sheet**

#### **3.8.4** Chart Type: **Total Groundwater Potential**

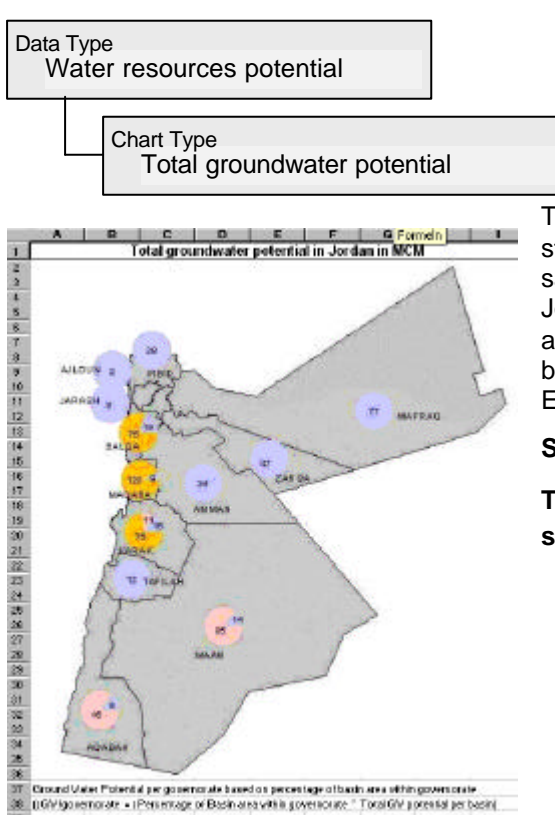

The total groundwater potential is the output of the JICA study. These "fossil" groundwater volumes of all salinities are aggregated for the 12 governorates of Jordan. The values are available as an MS Excel table and an ArcView map for visualization. The DVS loads both the static table and the static map view to the MS Excel environment.

#### **Static values!**

#### <span id="page-20-0"></span>**3.8.5** Chart Type: **Surface Water Potential**

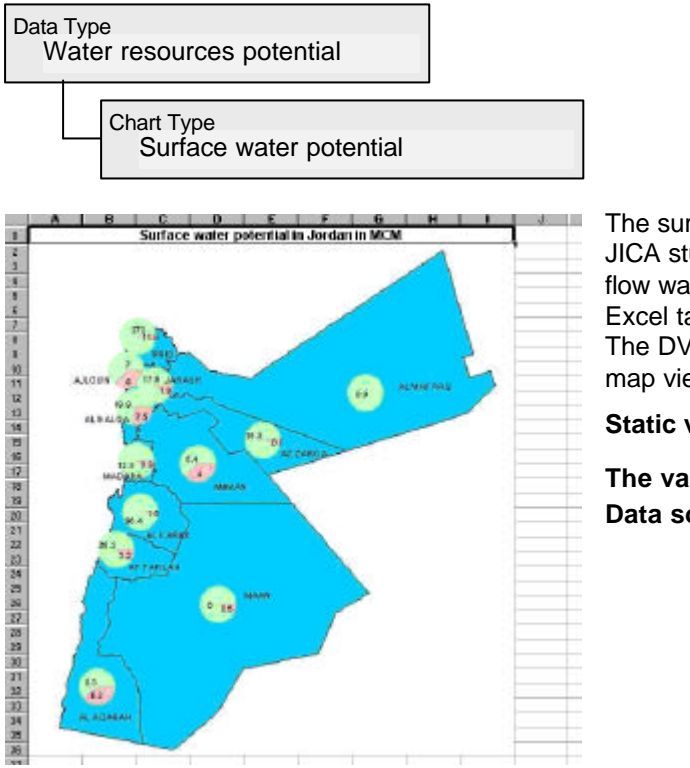

#### **Oracle Access Rights for** NONE

Data is coming from EXCEL sheet **surface\_water.xls**

The surface water potential is the output of the JICA study. No subdivision in flood flow and base flow was made. The values are available as an MS Excel table and an ArcView map for visualization. The DVS loads both the static table and the static map view to the MS Excel environment.

#### **Static values!**

**The values does not come from the Oracle WIS. Data source is an Excel sheet**

#### **3.8.6** Chart Type: **Total Natural Water Resources**

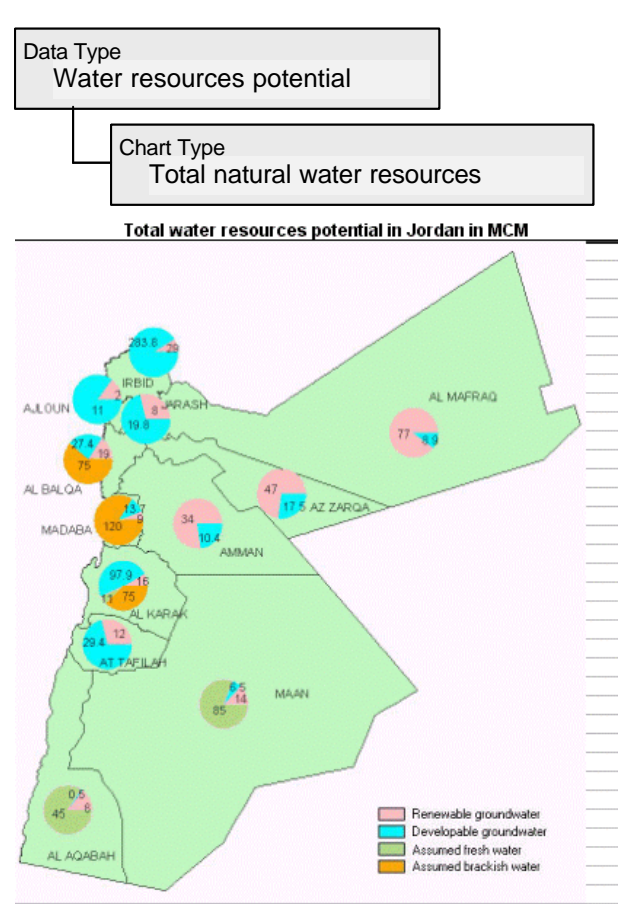

Ground Water Potential per governorate based on percentage of basin area within governorate (I GW/governorate = | Percentage of Basin area within governorate " Total GW potential per basin)

**Oracle Access Rights for** NONE

Data is coming from EXCEL sheet **total\_resources.xls**

The total natural water resources are the sum of the total groundwater resources and the total surface water resources. is the output of the JICA study. No subdivision in flood flow and base flow was made. The values are available as an MS Excel table and an ArcView map for visualization. The DVS loads both the static table and the static map view to the MS Excel environment.

#### **Static values!**

# <span id="page-21-0"></span>**3.9.** Data Type: **Water Allocation**

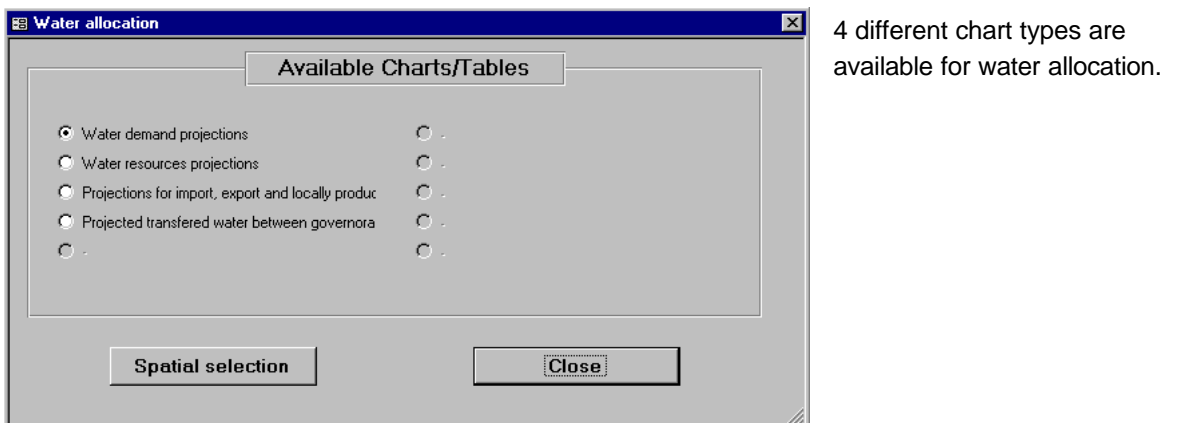

#### **3.9.1** Chart Type: **Water Demand Projections**

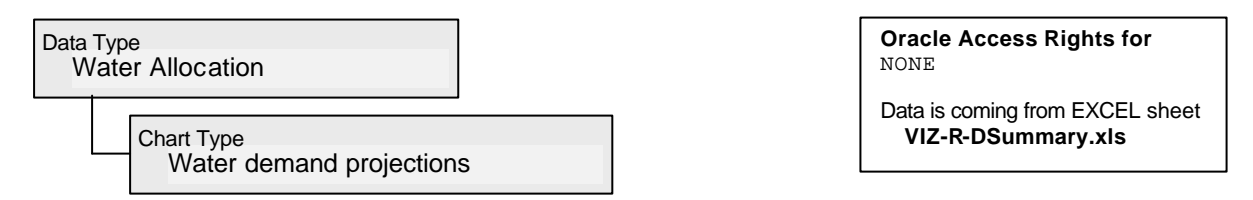

The estimated and calculated values for the projected water demand (2005-2020) is an output of the JICA studies. The historical year of 1998 was added to the projections as a reference. The values are available on a governorate-level and they are stored in Excel sheets. The DVS allows the spatial selection of one governorate or the whole nation. The program extracts the estimated water volumes from the Excel sheet and arranges them in standardized charts under MS Excel.

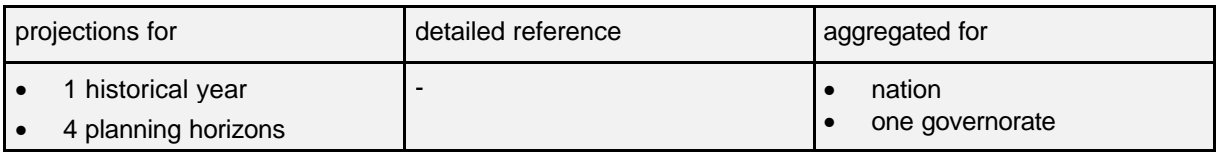

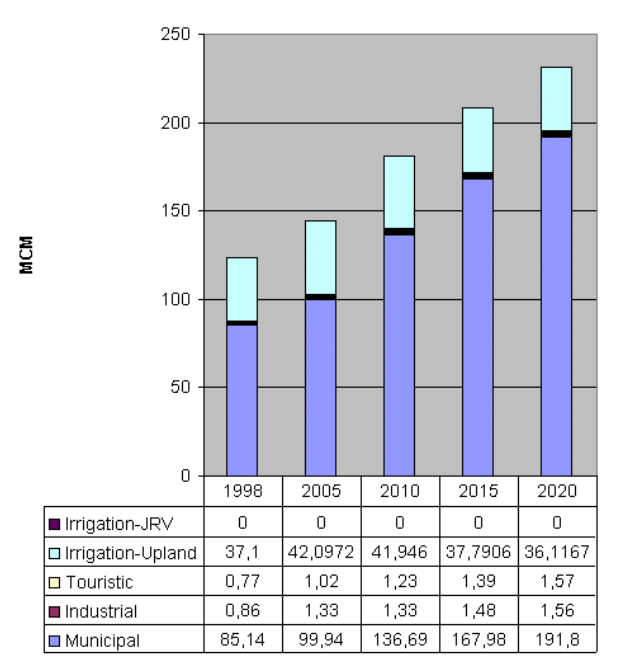

Demand projections for governorate Madaba

**Restrictions:** You can select only one governorate in the spatial selection window. As the demand is classified in 5 demand types which are plotted in Stacked Column charts, the restrictions of MS Excel do not allow to plot several governorates in one chart.

#### **Static values!**

#### <span id="page-22-0"></span>**3.9.2** Chart Type: **Water Resources Projections**

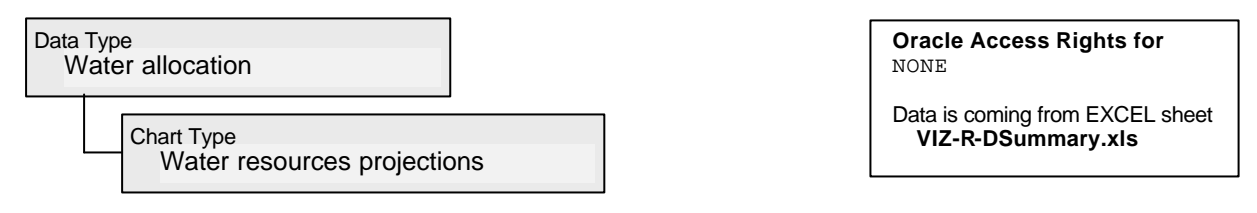

The estimated and calculated values for the projected water resources (2005-2020) is an output of the JICA studies. The historical year of 1998 was added to the projections as a reference. The values are available on a governorate-level and they are stored in Excel sheets. The DVS allows the spatial selection of one governorate or the whole nation. The program extracts the estimated water volumes from the Excel sheet and arranges them in standardized charts under MS Excel.

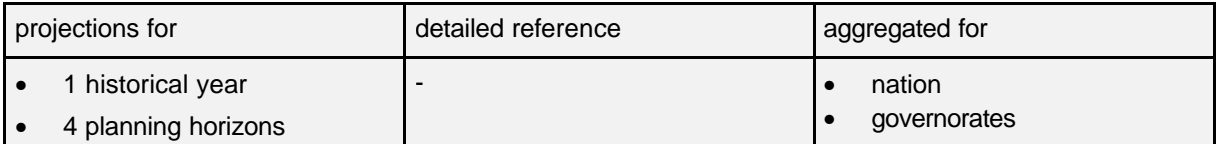

#### Water resources projections in governorate Ma'an

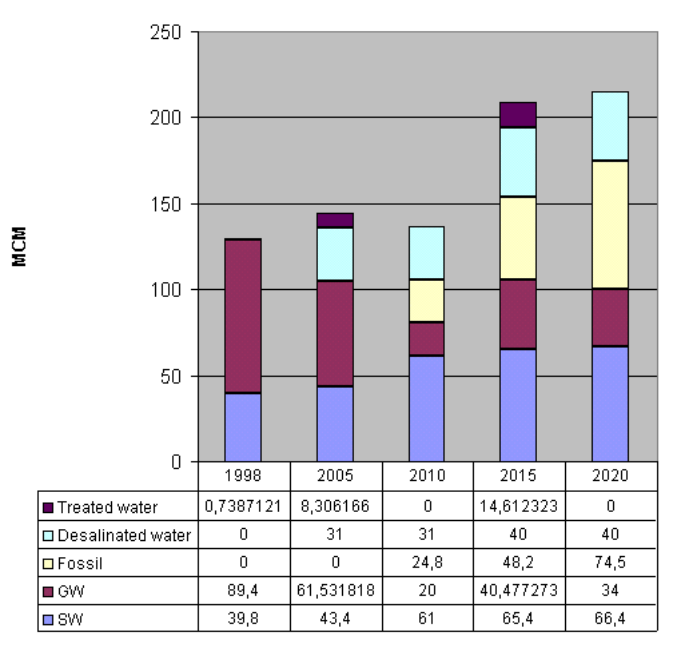

**Restrictions:** You can select only one governorate in the spatial selection window. As the resources are classified in 5 resource types which are plotted in Stacked Column charts, the restrictions of MS Excel do not allow to plot several governorates in one chart.

#### **Static values!**

#### <span id="page-23-0"></span>**3.9.3** Chart Type: **Projections for Import, Export and Locally Produced Water**

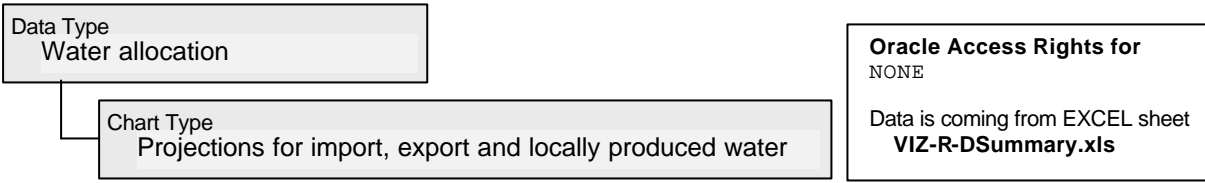

The estimated and calculated values for the projected water import, export and production (2005- 2020) is an output of the JICA studies. The historical year of 1998 was added to the projections as a reference. The values are available on a governorate-level and they are stored in Excel sheets. The DVS allows the spatial selection of one governorate or the whole nation. The program extracts the estimated water volumes from the Excel sheet and arranges them in standardized charts under MS Excel.

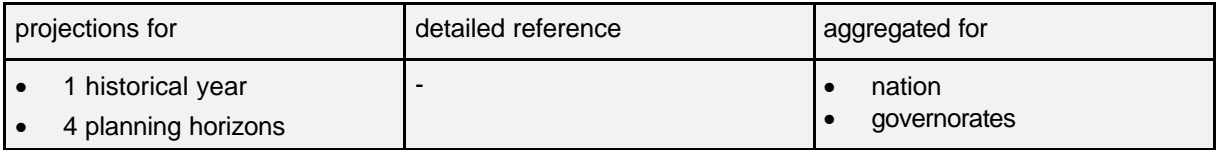

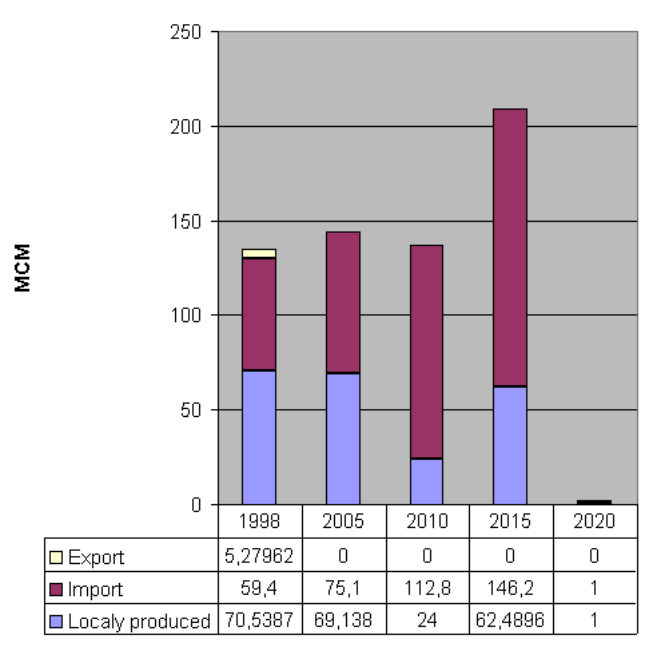

#### Local water production, import and export in governorate Amman

**Restrictions:** You can select only one governorate in the spatial selection window. As the values are classified in 3 types (export, import, locally produced), which are plotted in Stacked Column charts, the restrictions of MS Excel do not allow to plot several governorates in one chart.

#### **Static values!**

#### <span id="page-24-0"></span>**3.9.4** Chart Type: **Projected Transferred Water between Governorates**

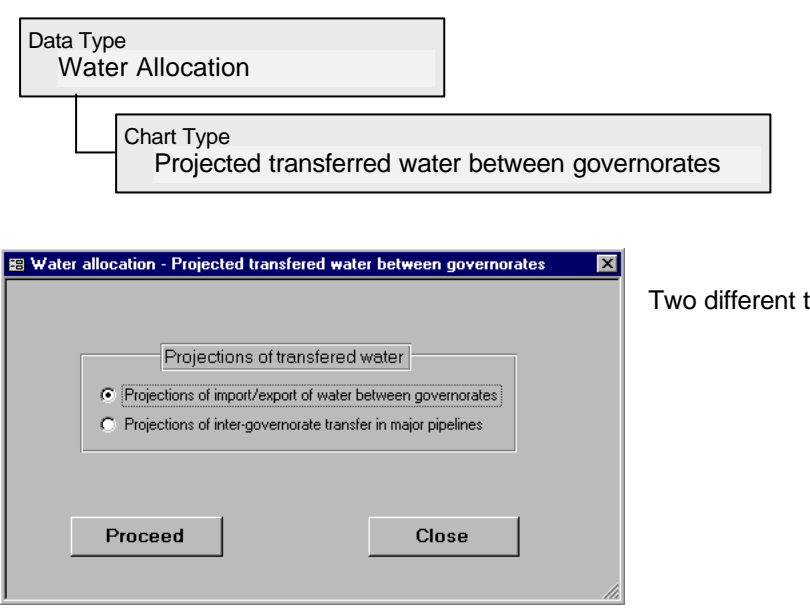

Two different types of charts are available

#### **3.9.4.1** Chart Type: **Projections of Import/Export of Water between Governorates**

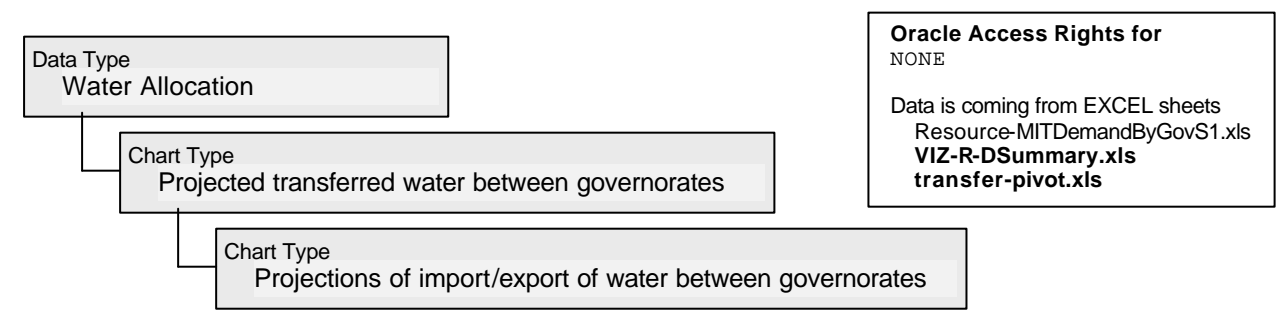

The estimated and calculated values for the projected import and export of water between governorates is an output of the JICA studies. The values are available inseveral Excel sheets. One of them is a complex pivot table which allows user interaction and which links the base data from the other two spread sheets. Due to the complexity of the data which is involved in each graph, this system was implemented different than all the other systems in the DVS.

The graphs can show all the following parameters:

- Projected years
- Importing Governorate
- **Exporting Governorate**
- Type of water imported
- Purpose of water use
- Quantity of water imported.

The visualization is done again under EXCEL but using a pivot table that contains all the data that needs to be visualized linked to a charting system that changes according to changes made in the pivot table. A detailed description of the Excel application is given in Annex A2.

The number of charts that can be generated is only dependent on the imagination of the user, it depends on what the user wants from the chart.

#### SA11D-53

#### **3.9.4.2** Chart Type: **Projections of Inter-Governorate Transfer in Major Pipelines**

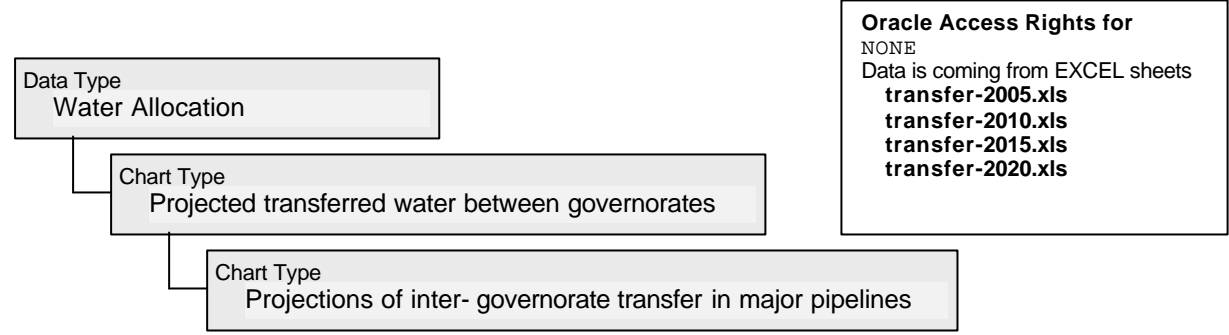

The estimated and calculated values for the projected inter-governorate transfer (2005-2020) is an output of the JICA studies. The values are available in an ArcView project. For every planning horizon, a Screenshot of a map showing the transfer volumes was prepared and stored on Excel sheets. The DVS asks for the year of interest and shows the map and its base table in MS Excel.

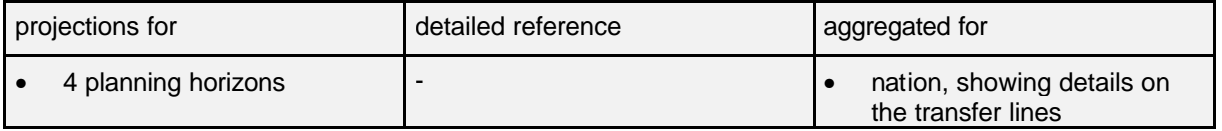

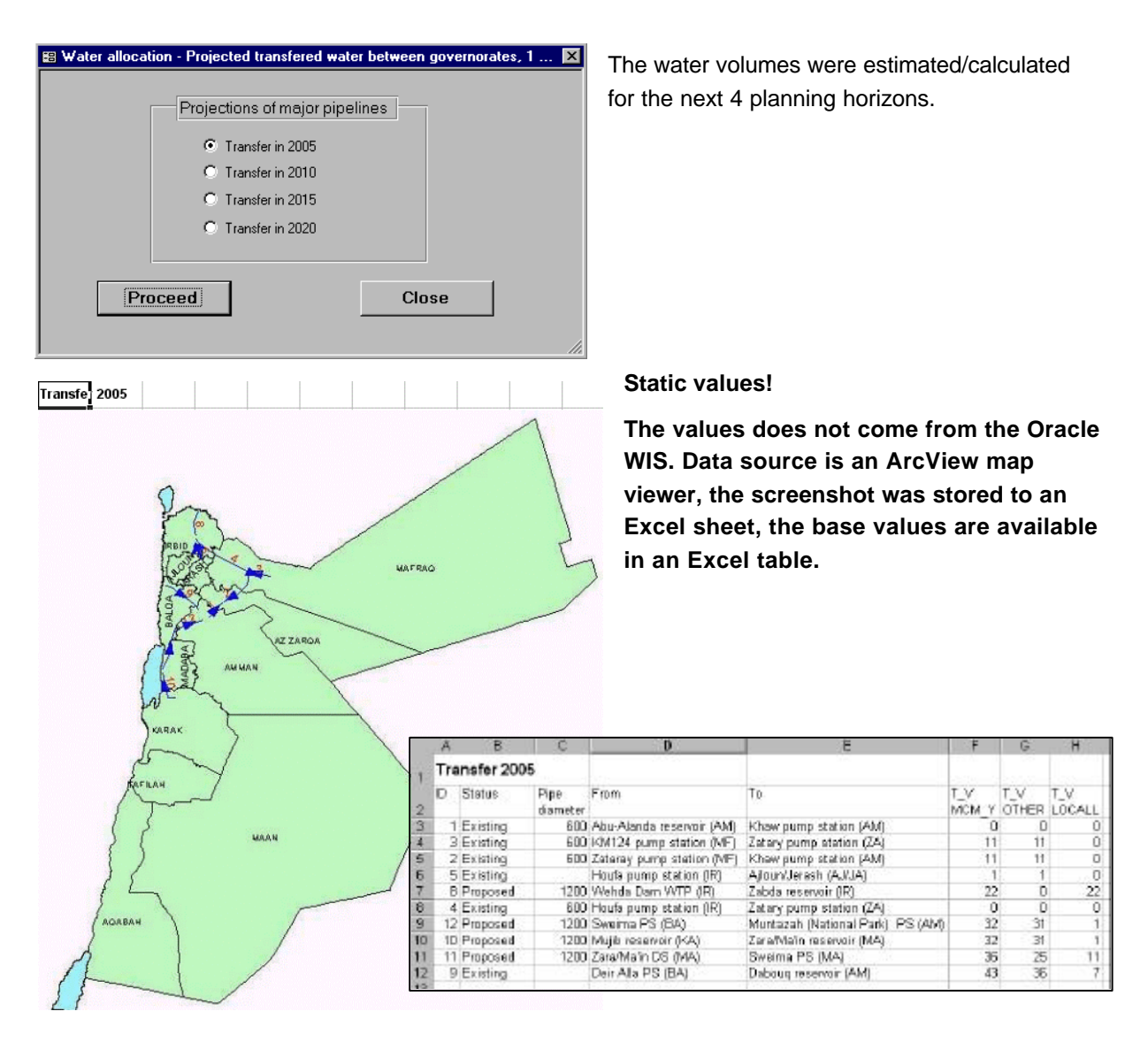

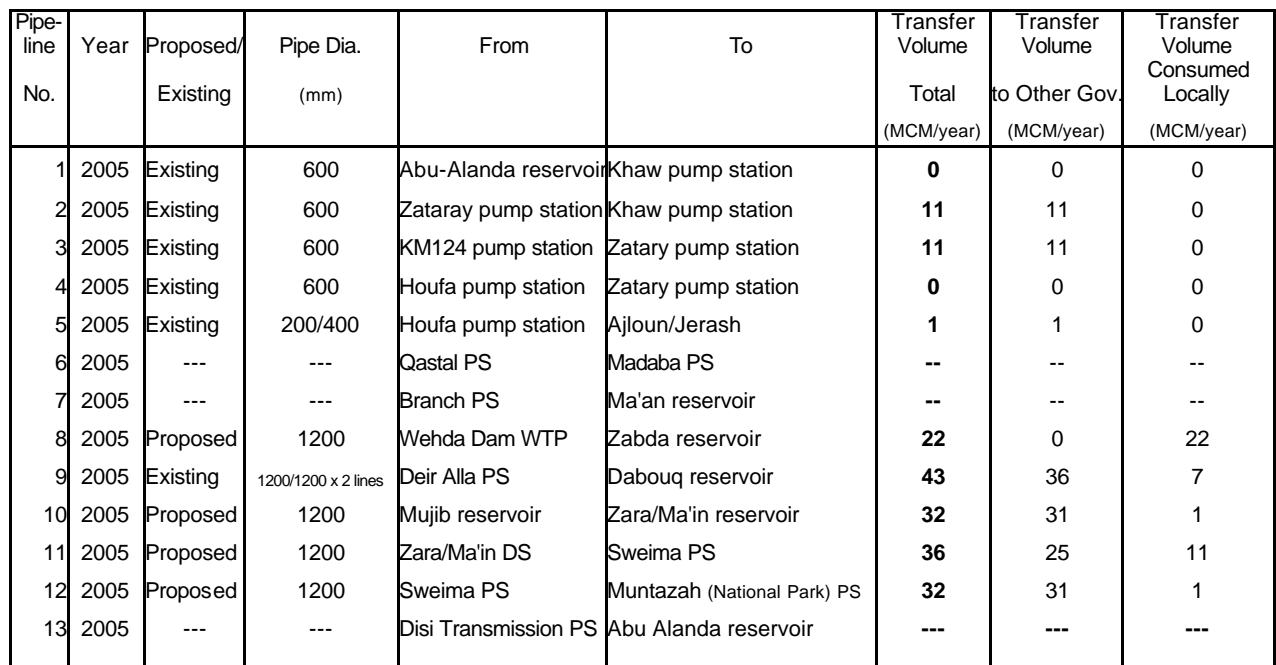

The attributes behind the Maps are as shown below: